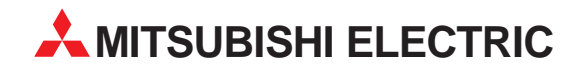

# **MELSEC A/Q**

# Speicherprogrammierbare Steuerungen

Installationsbeschreibung

# **CC-Link-Module A(1S)J61BT11 A(1S)J61QBT11**

Version B<br>Version B

## **Zu dieser Installationsbeschreibung**

Die in diesem Handbuch vorliegenden Texte, Abbildungen, Diagramme und Beispiele dienen ausschließlich der Erläuterung der CC-Link-Master- und lokalen Module in Verbindung mit den speicherprogrammierbaren Steuerungen der A/Q-Serie.

Sollten sich Fragen zur Programmierung und Betrieb der in diesem Handbuch beschriebenen Module ergeben, zögern Sie nicht, Ihr zuständiges Verkaufsbüro oder einen Ihrer Vertriebspartner (siehe Umschlagrückseite) zu kontaktieren. Aktuelle Informationen sowie Antworten auf häufig gestellte Fragen erhalten Sie über das Internet (www.mitsubishi-automation.de).

Die MITSUBISHI ELECTRIC EUROPE B.V behält sich vor, jederzeit technische Änderungen oder Änderungen dieses Handbuchs ohne besondere Hinweise vorzunehmen.

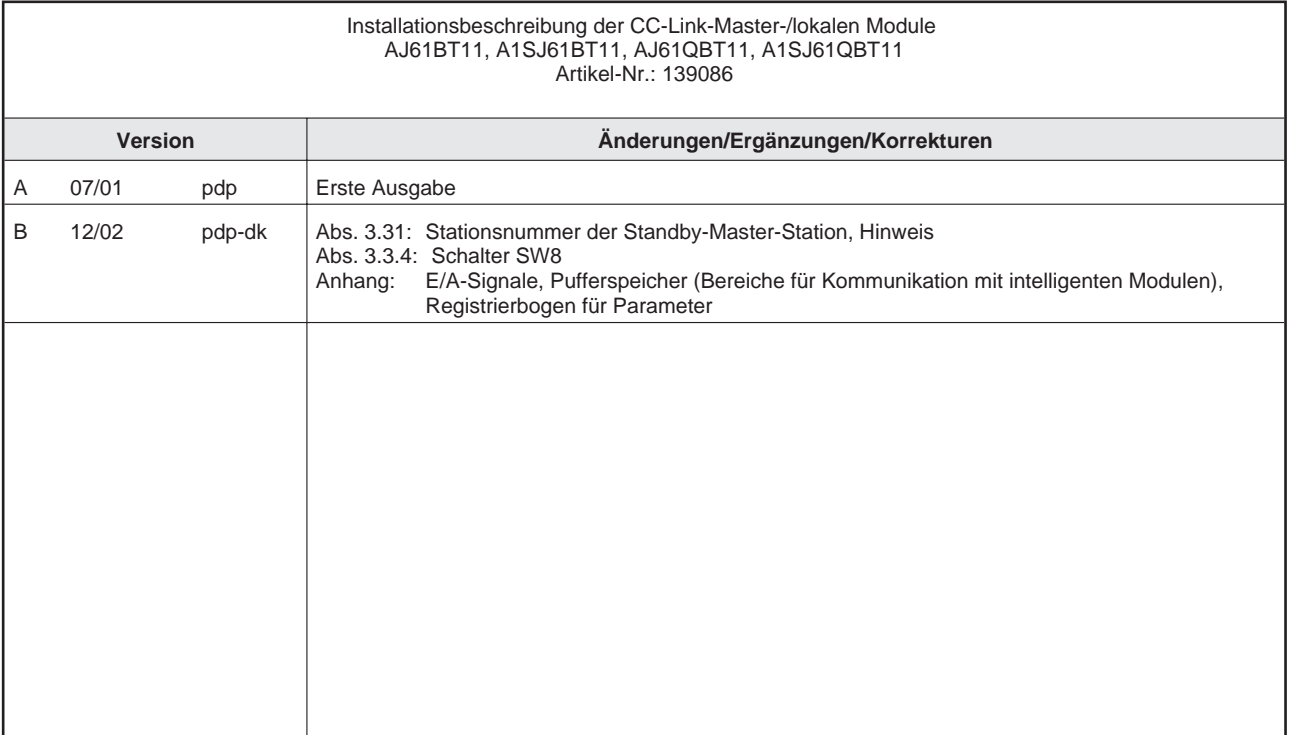

## **Inhalt**

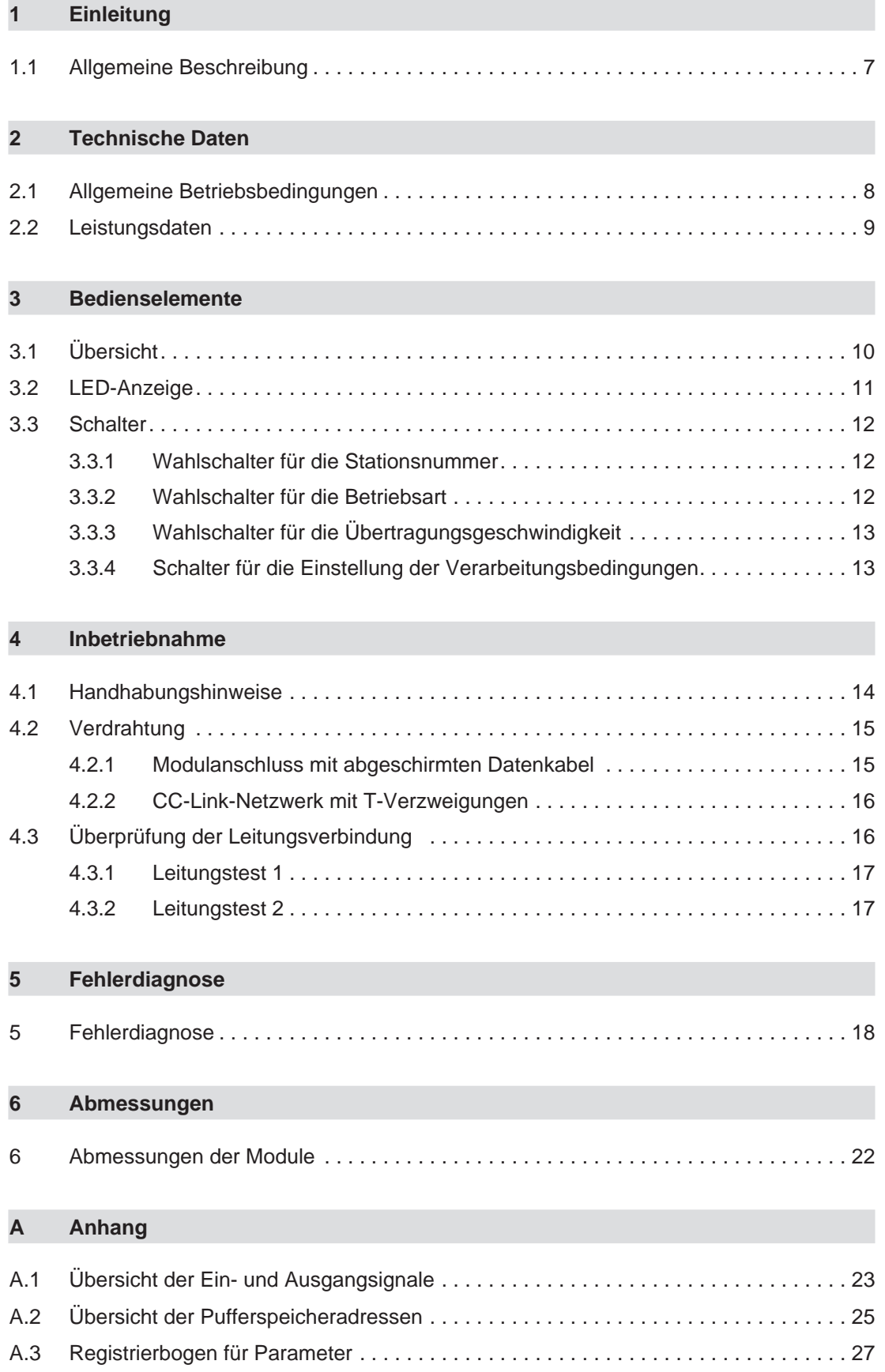

# **Sicherheitshinweise**

## **Zielgruppe**

Dieses Handbuch richtet sich ausschließlich an anerkannt ausgebildete Elektrofachkräfte, die mit den Sicherheitsstandards der Automatisierungstechnik vertraut sind. Projektierung, Installation, Inbetriebnahme, Wartung und Prüfung der Geräte dürfen nur von einer anerkannt ausgebildeten Elektrofachkraft, die mit den Sicherheitsstandards der Automatisierungstechnik vertraut ist, durchgeführt werden. Eingriffe in die Hard- und Software unserer Produkte, soweit sie nicht in diesem Handbuch beschrieben sind, dürfen nur durch unser Fachpersonal vorgenommen werden.

### **Bestimmungsgemäßer Gebrauch**

Die CC-Link-Module der A/Q-Serie nur für die Einsatzbereiche vorgesehen, die in der vorliegenden Bedienungsanleitung beschrieben sind. Achten Sie auf die Einhaltung aller im Handbuch angegebenen Kenndaten. Die Produkte wurden unter Beachtung der Sicherheitsnormen entwickelt, gefertigt, geprüft und dokumentiert. Unqualifizierte Eingriffe in die Hard- oder Software bzw. Nichtbeachtung der in diesem Handbuch angegebenen oder am Produkt angebrachten Warnhinweise können zu schweren Personen- oder Sachschäden führen. Es dürfen nur von MITSUBISHI ELECTRIC empfohlene Zusatz- bzw. Erweiterungsgeräte benutzt werden. Jede andere darüber hinausgehende Verwendung oder Benutzung gilt als nicht bestimmungsgemäß.

### **Sicherheitsrelevante Vorschriften**

Bei der Projektierung, Installation, Inbetriebnahme, Wartung und Prüfung der Geräte müssen die für den spezifischen Einsatzfall gültigen Sicherheits- und Unfallverhütungsvorschriften beachtet werden. Es müssen besonders folgende Vorschriften (ohne Anspruch auf Vollständigkeit) beachtet werden:

- VDE-Vorschriften
	- **–** VDE 0100 Bestimmungen für das Errichten von Starkstromanlagen mit einer Nennspannung bis 1000 V
	- **–** VDE 0105 Betrieb von Starkstromanlagen
	- **–** VDE 0113 Elektrische Anlagen mit elektronischen Betriebsmitteln
	- **–** VDE 0160 Ausrüstung von Starkstromanlagen und elektrischen Betriebsmitteln
	- **–** VDE 0550/0551 Bestimmungen für Transformatoren
	- **–** VDE 0700 Sicherheit elektrischer Geräte für den Hausgebrauch und ähnliche Zwecke
	- **–** VDE 0860 Sicherheitsbestimmungen für netzbetriebene elektronische Geräte und deren Zubehör für den Hausgebrauch und ähnliche Zwecke
- **Brandverhütungsvorschriften**
- Unfallverhütungsvorschrift
	- **–** VBG Nr.4 Elektrische Anlagen und Betriebsmittel

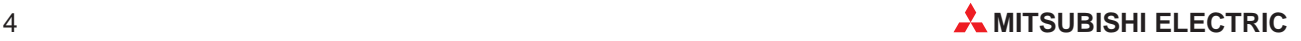

### **Erläuterung zu den Gefahrenhinweisen**

In diesem Handbuch befinden sich Hinweise, die für den sachgerechten sicheren Umgang mit dem Gerät wichtig sind. Die einzelnen Hinweise haben folgende Bedeutung:

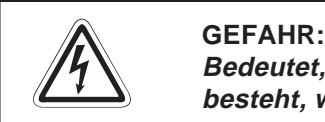

Bedeutet, dass eine Gefahr für das Leben und die Gesundheit des Anwenders **besteht, wenn die entsprechenden Vorsichtsmaßnahmen nicht getroffen werden.**

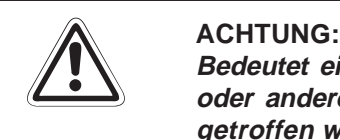

**Bedeutet eine Warnung vor möglichen Beschädigungen des Gerätes, der Software oder anderen Sachwerten, wenn die entsprechenden Vorsichtsmaßnahmen nicht getroffen werden.**

### **Allgemeine Gefahrenhinweise und Sicherheitsvorkehrungen**

Die folgenden Gefahrenhinweise sind als generelle Richtlinie für speicherprogrammierbare Steuerungen in Verbindung mit anderen Geräten zu verstehen. Sie müssen bei Projektierung, Installation und Betrieb der elektrotechnischen Anlage unbedingt beachtet werden.

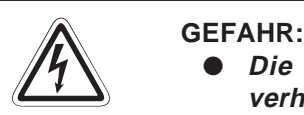

- **Die im spezifischen Einsatzfall geltenden Sicherheits- und Unfallverhütungsvorschriften sind zu beachten. Der Einbau, die Verdrahtung und das Öffnen der Baugruppen, Bauteile und Geräte müssen im spannungslosen Zustand erfolgen.**
- **Baugruppen, Bauteile und Geräte müssen in einem berührungssicheren Gehäuse mit einer bestimmungsgemäßen Abdeckung und Schutzeinrichtung installiert werden.**
- **Bei Geräten mit einem ortsfesten Netzanschluss muss ein allpoliger Netztrennschalter oder eine Sicherung in die Gebäudeinstallation eingebaut werden.**
- **Überprüfen Sie spannungsführende Kabel und Leitungen, mit denen die Geräte verbunden sind, regelmäßig auf Isolationsfehler oder Bruchstellen. Bei Feststellung eines Fehlers in der Verkabelung müssen Sie die Geräte und die Verkabelung sofort spannungslos schalten und die defekte Verkabelung ersetzen.**
- **Überprüfen Sie vor der Inbetriebnahme, ob der zulässsige Netzspannungsbereich mit der örtlichen Netzspannung übereinstimmt.**
- **Fehlerstrom-Schutzeinrichtungen nach DIN VDE 0641 Teil 1-3 sind als alleiniger Schutz bei indirekten Berührungen in Verbindung mit speicherprogrammierbaren Steuerungen nicht ausreichend. Hierfür sind zusätzliche bzw. andere Schutzmaßnahmen zu ergreifen.**
- **NOT-AUS-Einrichtungen gemäß VDE 0113 müssen in allen Betriebsarten der SPS wirksam bleiben. Ein Entriegeln der NOT-AUS-Einrichtung darf keinen unkontrollierten oder undefinierten Wiederanlauf bewirken.**
- **Damit ein Leitungs- oder Aderbruch auf der Signalseite nicht zu undefinierten Zuständen führen kann, sind entsprechende Sicherheitsvorkehrungen zu treffen.**
- **Beim Einsatz der Module muss stets auf die strikte Einhaltung der Kenndaten für elektrische und physikalische Größen geachtet werden.**

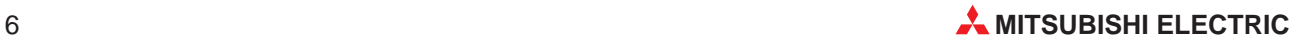

# <span id="page-6-0"></span>**1 Einleitung**

In der vorliegenden Installationsbeschreibung sind die wichtigsten Kenndaten der CC-Link-Module AJ61BT11, A1SJ61BT11, AJ61QBT11 und A1SJ61QBT11 zusammengestellt. Es dient dem erfahrenen Anwender zur schnellen Inbetriebnahme der Module. Eine detaillierte Beschreibung der Funktionen, des Anschlusses, der Montage und der Programmieranweisungen finden Sie im Handbuch zu den CC-Link-Moduln AJ61BT11, A1SJ61BT11, AJ61QBT11 und A1SJ61QBT11. Für eine optimale Nutzung der Module muss dieses Handbuch vor der ersten Inbetriebnahme der Module komplett gelesen und verstanden worden sein.

## **1.1 Allgemeine Beschreibung**

Das Control & Communication Link (CC-Link, Link = Verbindung) dient dazu, Informationen zur Steuerung und zur Kommunikation zu übertragen. CC-Link reduziert den Verdrahtungsaufwand und bietet Echtzeitfähigkeit, dezentrale Anordnung von digitalen oder analogen Ein- und Ausgangsmodulen und Datenaustausch mit Sondermodulen, Personal Computern und Fremdgeräten.

### **Anschluss von dezentralen Ein-/Ausgängen**

Das CC-Link ermöglicht die Anordnung von E/A-Modulen dezentral an der Maschine. Dadurch wird der Verdrahtungsaufwand reduziert. Die Informationen werden über den Master zur zentralen Steuerung übertragen.

### **Besondere Merkmale:**

- Die Parametereinstellungen aller Module des Netzwerkes wird direkt über das Master-Modul vorgenommen.
- Die Kommunikation zwischen den dezentralen Modulen und dem Master-Modul erfolgt automatisch (Auffrischungsrate bis zu 3,9 ms für 2048 E/As).
- Mit einem Master-Modul kann ein System um bis zu 2048 dezentrale E/As erweitert werden.
- Automatische Netztrennung einer fehlerhaften Slave-Station ohne Unterbrechung des Netzwerkbetriebs
- Automatische Wiedereingliederung einer Station nach Fehlerbehebung ohne Netzwerk-Reset
- Dezentraler E/A-Netzmodus (Software-Version J oder höher) Bei einem System, das nur aus einer Master-Station und dezentralen E/A-Stationen besteht, entfällt die Einstellung der Netzwerkparameter. Durch die Anwendung des dezentralen E/A-Netzmodus wird die Link-Abtastzeit verkürzt.

# <span id="page-7-0"></span>**2 Technische Daten**

## **2.1 Allgemeine Betriebsbedingungen**

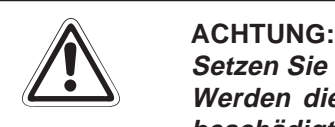

**Setzen Sie die Module nur bei den unten aufgeführten Betriebsbedingungen ein. Werden die Module unter anderen Bedingungen betrieben, können Baugruppen beschädigt werden und es besteht die Gefahr von elektrischen Schlägen, Feuer, oder Störungen.**

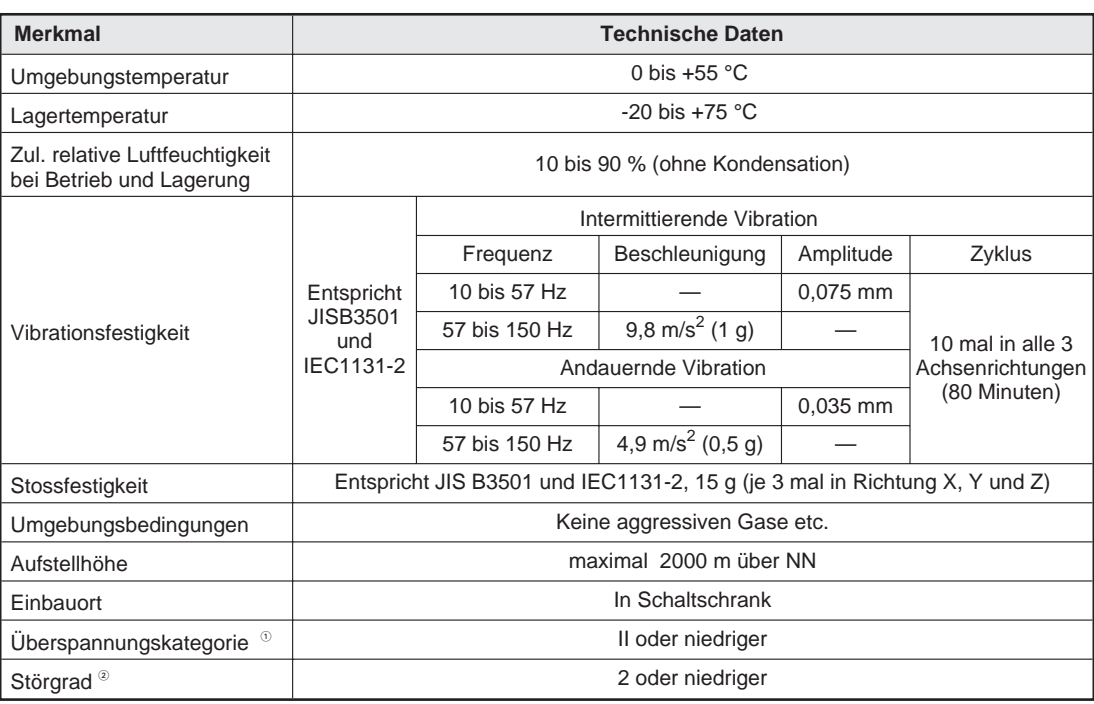

 $\overline{\text{O}}$  Gibt an, in welchen Bereich der Spannungsversorgung vom öffentlichen Netz bis zur Maschine das Gerät angeschlossen ist Kategorie II gilt für Geräte, die ihre Spannung aus einem festen Netz beziehen. Die Überspannungsfestigkeit für Geräte, die mitSpannungen bis 300 V betrieben werden, ist 2500 V.

 $\circled{2}$  Gibt einen Index für den Grad der Störungen an, die von dem Modul an die Umgebung abgegeben werden Störgrad 2 gibt an, dass keine Störungen induziert werden. Bei Kondensation kann es

jedoch zu induzierten Störungen kommen.

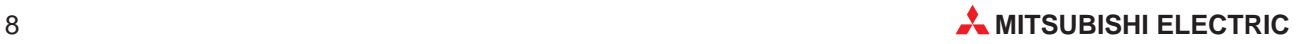

## <span id="page-8-0"></span>**2.2 Leistungsdaten**

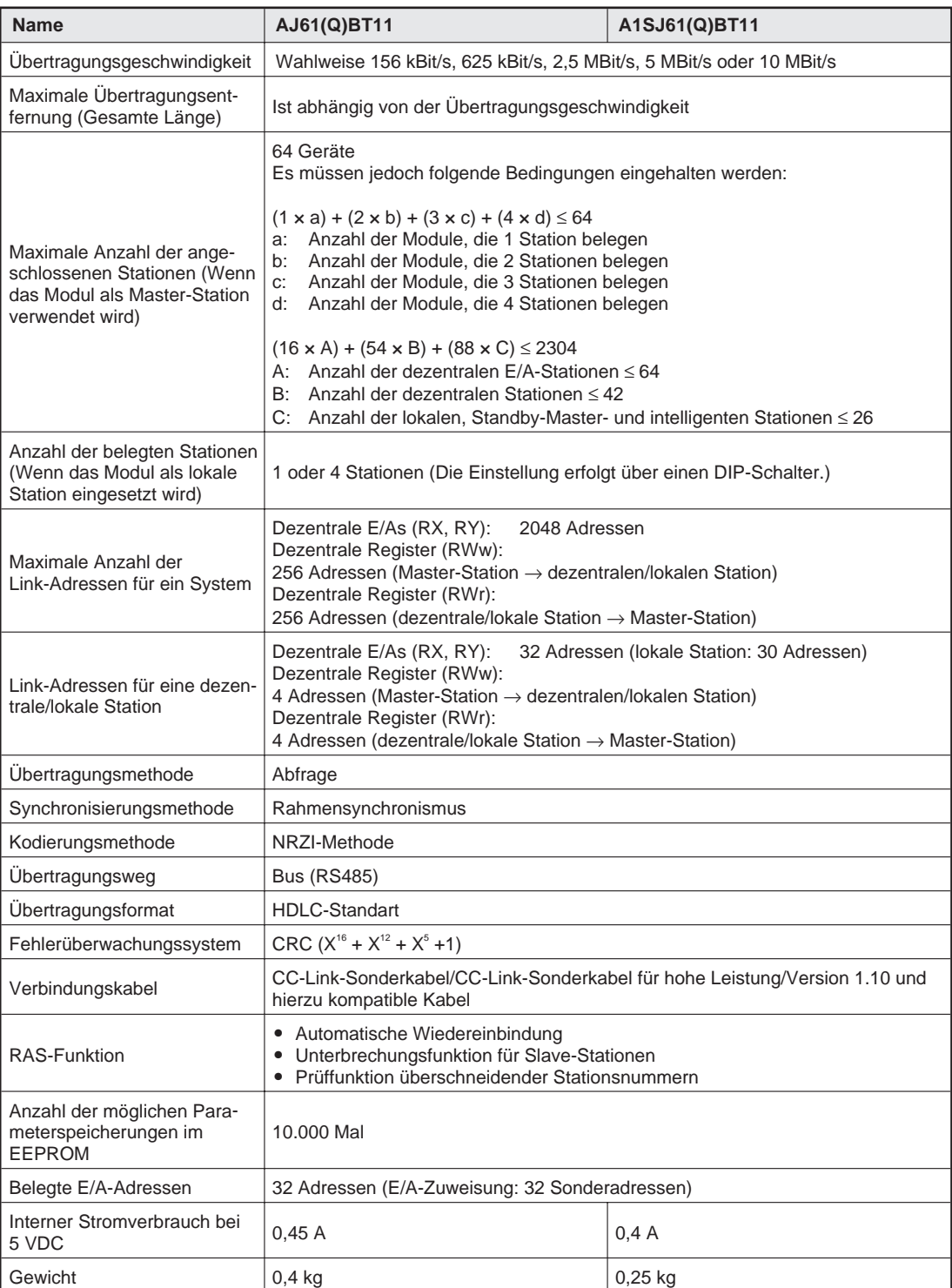

<span id="page-9-0"></span>**3 Bedienelemente**

## **3.1 Übersicht**

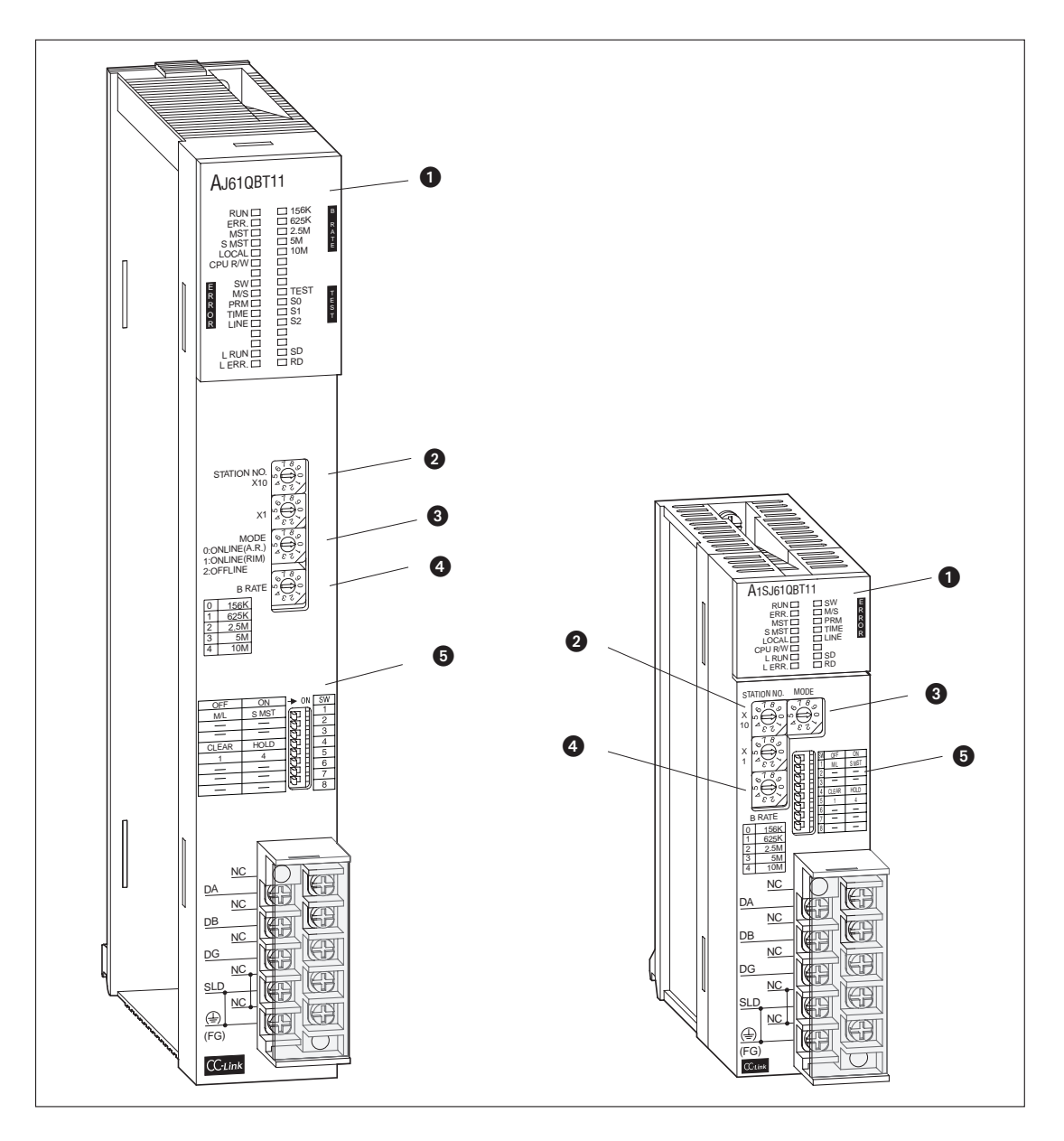

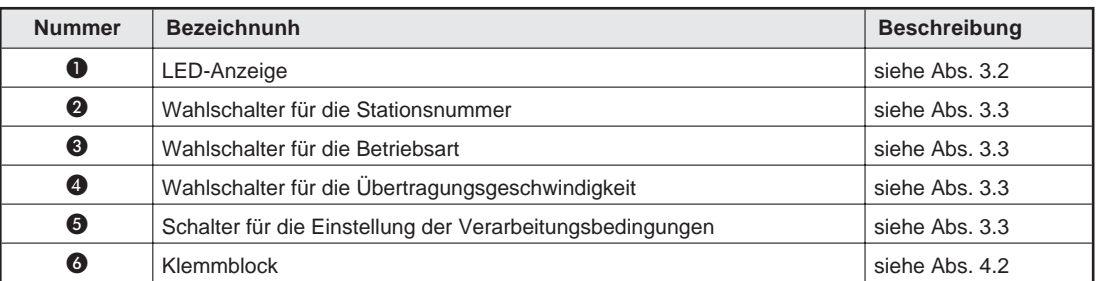

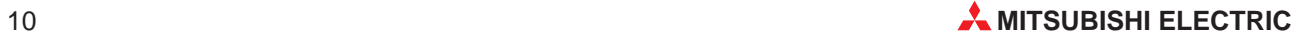

## <span id="page-10-0"></span>**3.2 LED-Anzeige**

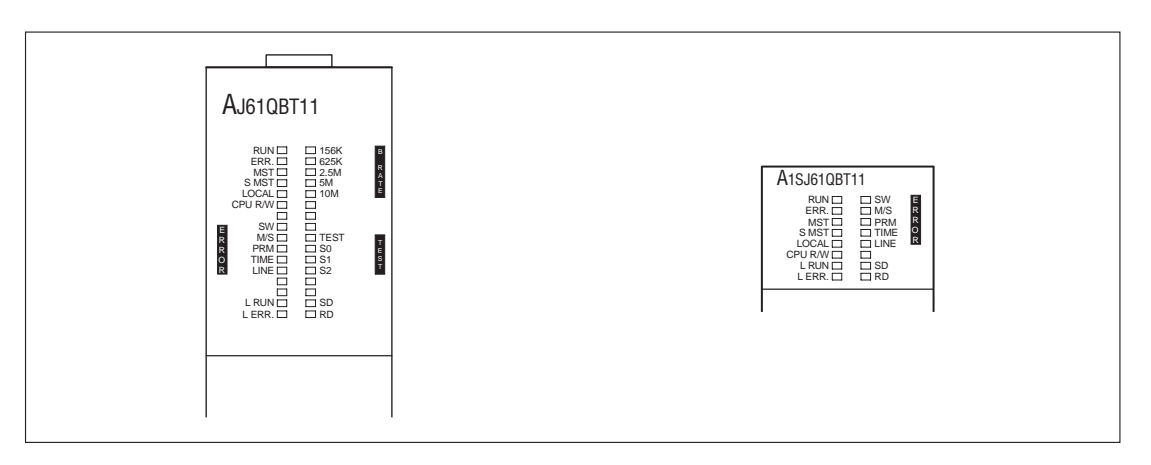

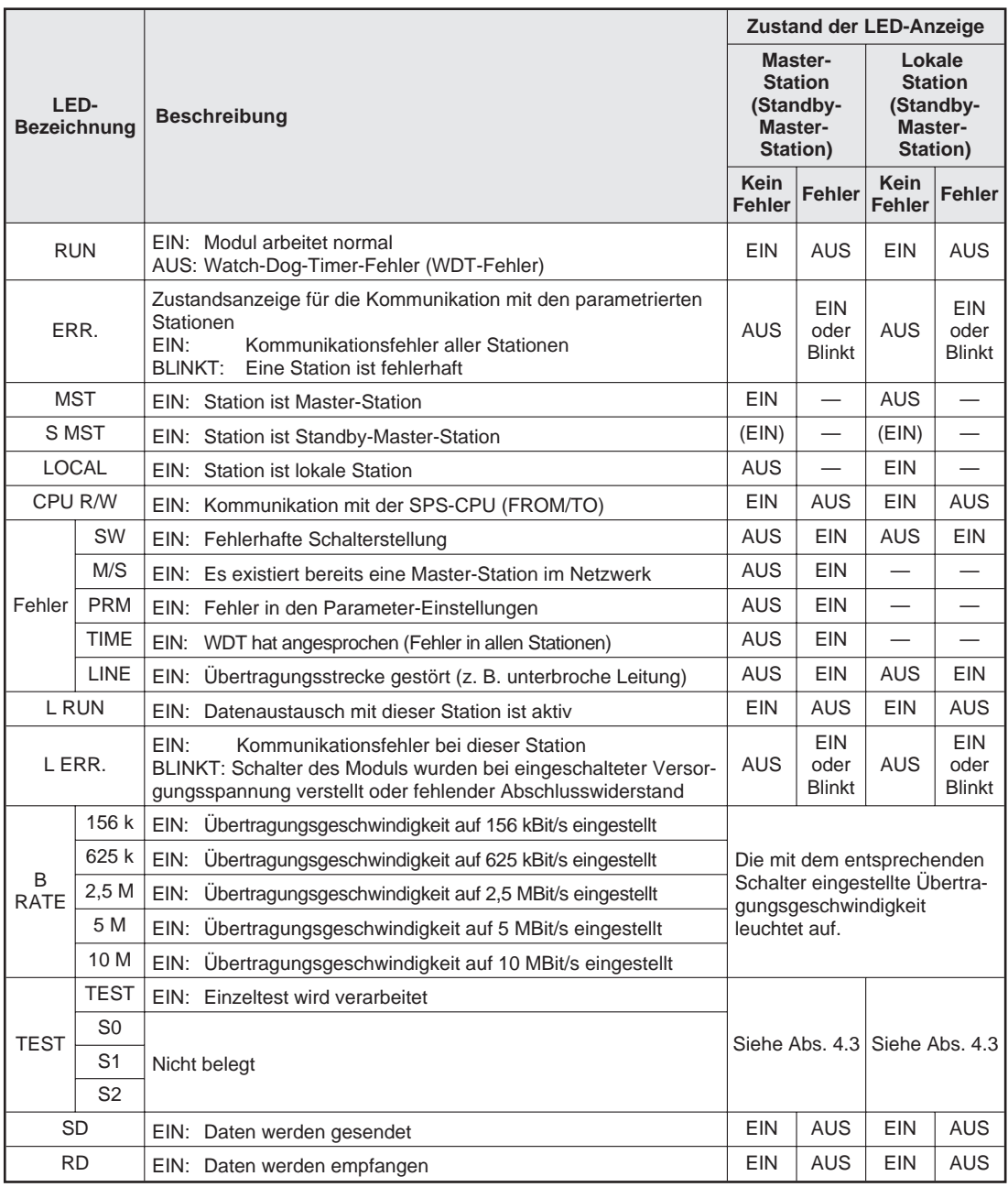

## <span id="page-11-0"></span>**3.3 Schalter**

## **3.3.1 Wahlschalter für die Stationsnummer**

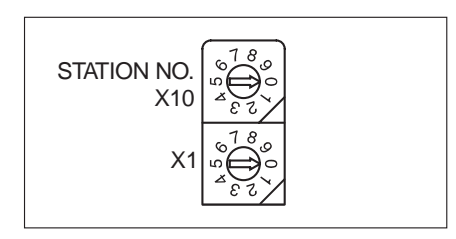

Hier wird die Stationsnummer des Moduls eingestellt. Die Voreinstellung ab Werk ist "0".

Bereich:

**Im dezentralen Netzmodus:** Master-Station: 0 Lokale Station : 1 – 64

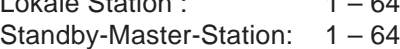

Die "SW"- und "L ERR."-LED leuchten, wenn ein größerer Wert als 64 eingestellt wird.

**HINWEIS** Verwenden Sie in einem Netzwerk mit einem Standby-Master die Stationsnummer 64 nur für die Standby-Master-Station. Falls dies nicht beachtet wird, ist mit der Station mit der Nummer 64 keine fehlerfreie Kommunikation möglich.

### Im dezentralen E/A-Netzmodus:

Master-Station: 1 – 64 (Es muss die höchste Stationsnummer der dezentralen E/A-Stationen eingestellt werden.)

Die "PRM"-LED leuchtet, wenn die Stationsnummer "0" eingestellt ist.

## **3.3.2 Wahlschalter für die Betriebsart**

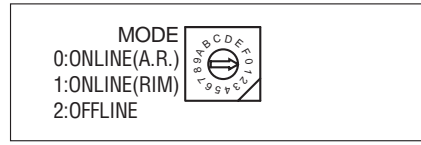

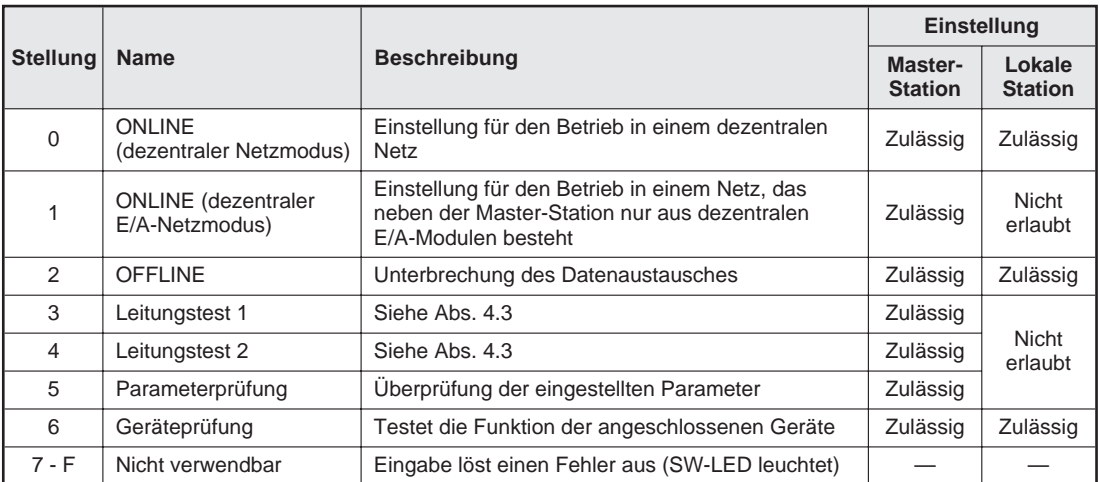

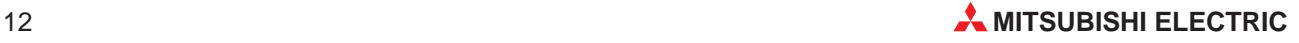

## <span id="page-12-0"></span>**3.3.3 Wahlschalter für die Übertragungsgeschwindigkeit**

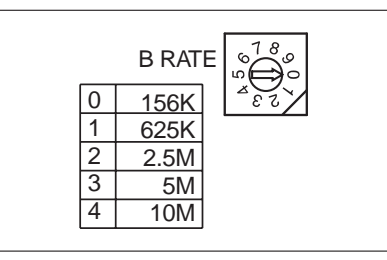

Stellen Sie mit diesem Schalter die Übertragungsgeschwindigkeit ein.

Einstellung bei der Auslieferung des Moduls: 0

## **3.3.4 Schalter für die Einstellung der Verarbeitungsbedingungen**

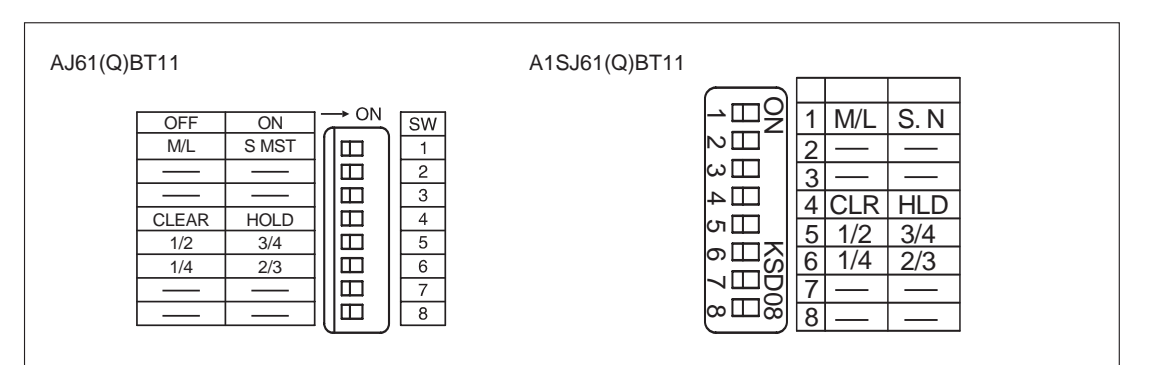

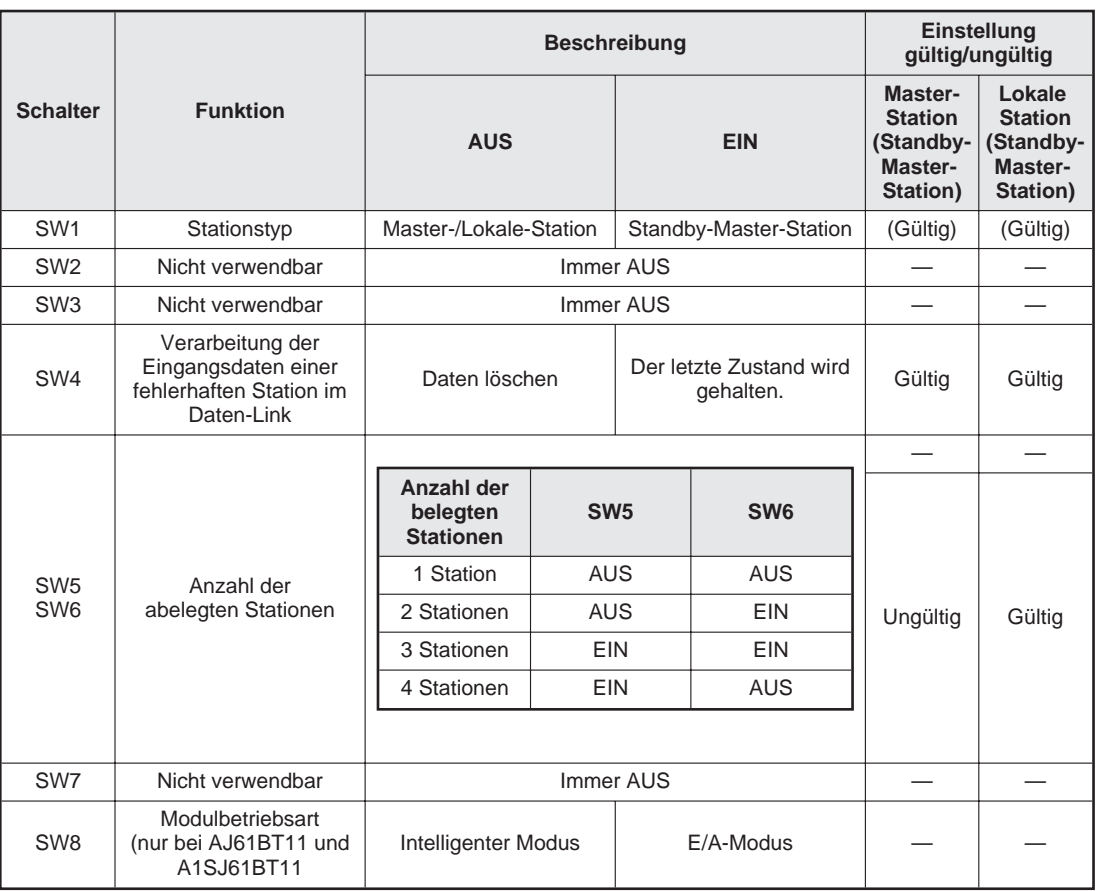

# <span id="page-13-0"></span>**4 Inbetriebnahme**

## **4.1 Handhabungshinweise**

### **Vorsichtsmaßnahmen**

Da das Gehäuse, die Klemmenabdeckung usw. aus Kunststoff gefertigt sind, ist darauf zu achten, dass die Geräte keinen mechanischen Belastungen und starken Stößen ausgesetzt werden. Die Platinen dürfen in keinem Fall aus dem Gerät entfernt werden. Bei der Installation ist darauf zu achten, dass keine Drähte oder Metallspäne in das Gehäuse gelangen.

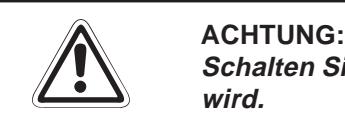

**Schalten Sie immer die Versorgungsspannung aus, wenn an dem Modul gearbeitet wird.**

Ziehen Sie die Befestigungsschrauben der Module mit den folgenden Anzugsmomenten an.

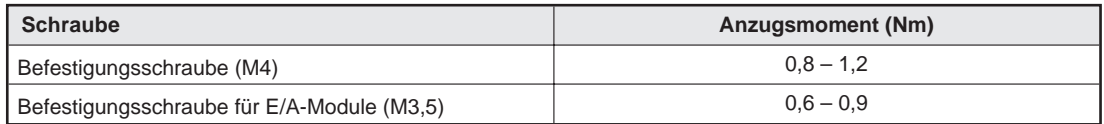

Für den Anschluss der paarig verdrillten Leitung an Master-, lokale und dezentrale Module ist folgendes zu beachten:

- Die Anordung der Stationen ist unabhängig von den Stationsnummern.
- $\bullet$  An beiden Enden der Datenleitung muss zwischen den Klemmen "DA" und "DB" ein Abschlusswiderstand geschaltet werden.
- Das Master-Modul muss an den Enden der Datenleitung plaziert werden.
- Hinweise zum Anschluss der Leitung entnehmen Sie bitte den folgenden Abschnitten.

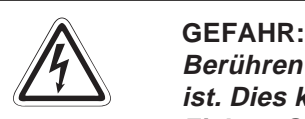

**Berühren Sie nicht die Anschlüsse des Moduls, wenn die Spannung eingeschaltet ist. Dies kann zu Fehlfunktionen führen.**

**Ziehen Sie die Schrauben der Anschlussklemmen nur an, wenn die Spannung ausgeschaltet ist. Säubern Sie die Klemmen nur bei ausgeschalteter Spannung.** Wenn dies nicht beachtet wird, kann das Modul beschädigt werden oder es kann zu **Fehlfunktionen kommen.**

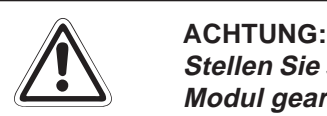

Stellen Sie sicher, dass die Betriebspannung immer unterbrochen ist, wenn an dem **Modul gearbeitet wird.**

**Werden die Arbeiten am Klemmblock ohne Unterbrechung der Betriebsspannung durchgeführt, kann eine korrekte Datenübertragung nicht gewährleistet werden.**

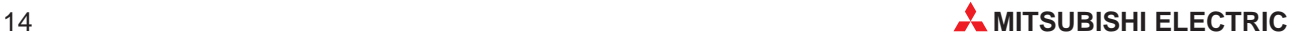

## <span id="page-14-0"></span>**4.2 Verdrahtung**

Die Datenleitung wird am Klemmblock des Moduls angechlossen.

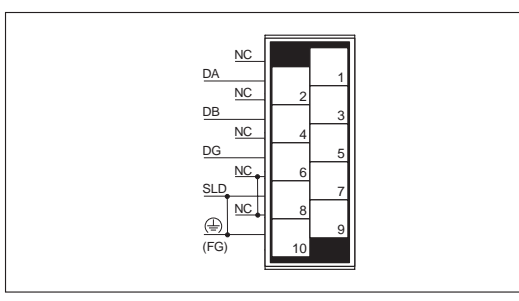

## **4.2.1 Modulanschluss mit abgeschirmtem Datenkabel**

**HINWEIS** Die Abschirmung der Datenleitung muss an jedem Modul mit den Klemmen "SLD" (Abschirmung) und "FG" (Erde) verbunden sein. Beide Enden der Leitung müssen geerdet sein (Klasse-3-Erdung). Die Klemmen "SLD" und "FG" sind innerhalb des Moduls verbunden.

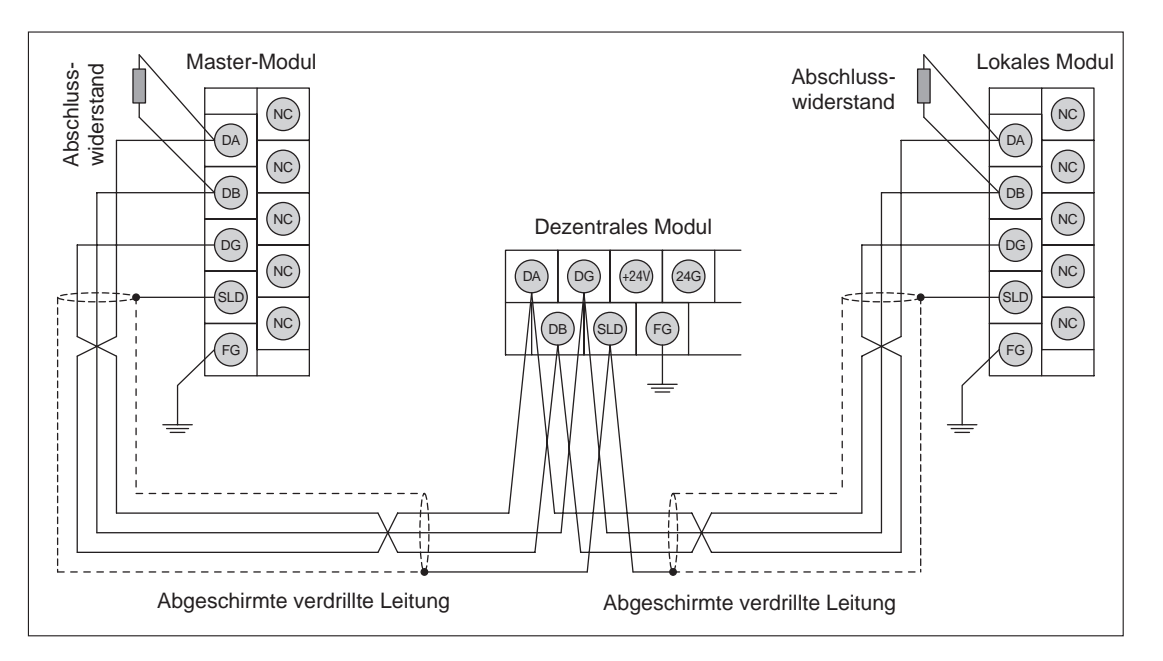

## **Prinzipschaltbild**

Die folgende Abbildung zeigt den Anschluss noch einmal in einer anderen Darstellungsart.

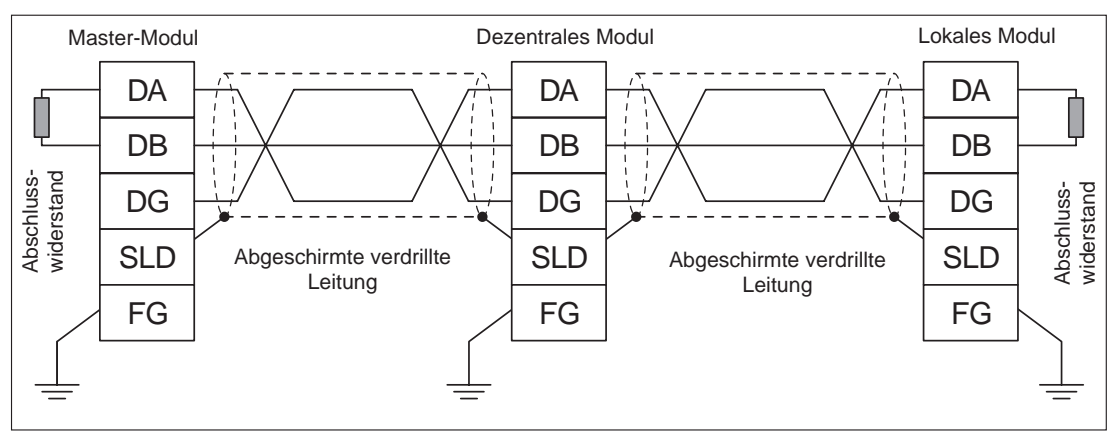

## <span id="page-15-0"></span>**4.2.2 CC-Link-Netzwerk mit T-Verzweigungen**

Innerhalb eines CC-Link-Netzwerkes können T-Verzweigungen eingefügt werden.

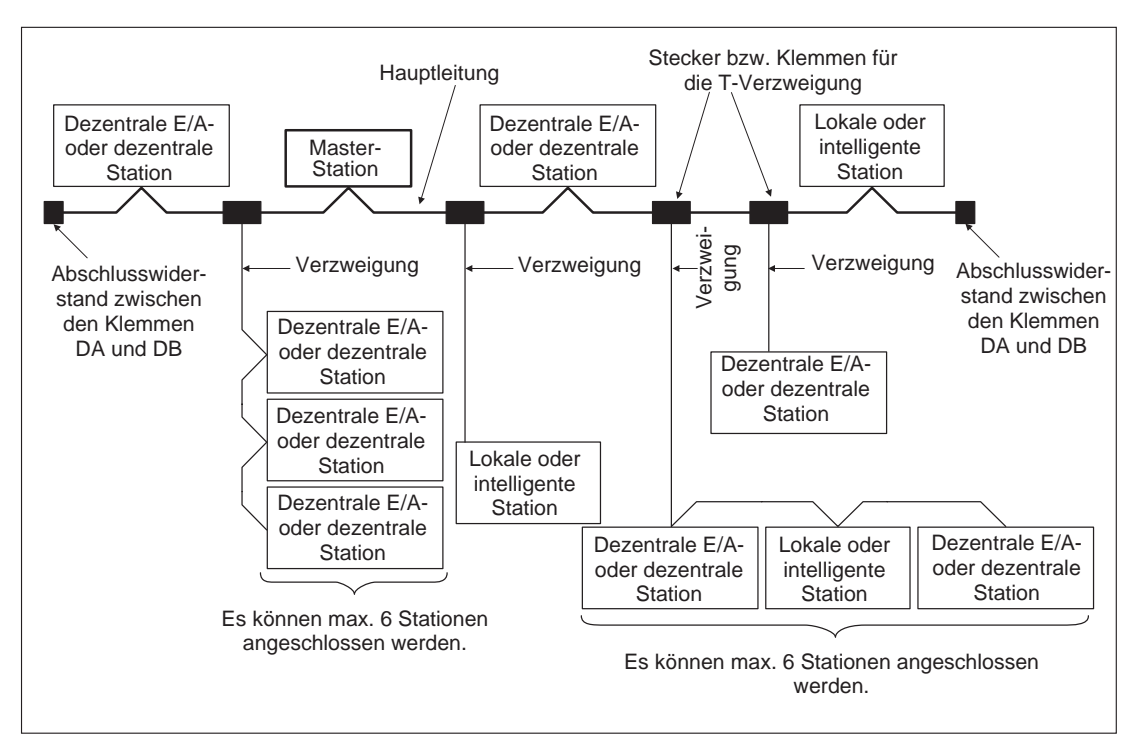

## **4.3 Überprüfung der Leitungsverbindung**

Nach der Verdrahtung der einzelnen Stationen kann ein Leitungstest ausgeführt werden, um zu prüfen, ob die Verdrahtung korrekt ist und alle Stationen angesprochen werden können.

**HINWEIS** Der Leitungstest 2 wird gestartet, wenn beim Leitungstest 1 ein Fehler entdeckt wurde. Aus diesem Grund ist es nicht nötig, den Leitungstest 2 auszuführen, wenn im Leitungstest 1 kein Fehler aufgetreten ist.

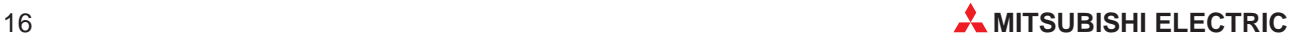

## <span id="page-16-0"></span>**4.3.1 Leitungstest 1**

Beim Leitungstest 1 wird geprüft, ob alle dezentralen und lokalen Stationen im Netzwerk angesprochen werden können.

Das Testergebnis wird am LED-Display des Master-Moduls angezeigt.

Läuft die Kommunikation mit der letzten Station normal ab, leuchten die LEDs in der folgenden Reihenfolge auf:

 $\text{``SW''} \rightarrow \text{``M/S''} \rightarrow \text{``PRM''} \rightarrow \text{``TIME''}.$ 

Das Testergebnis wird in SW00B4 – B7 gespeichert. Werden 64 Stationen getestet, ignorieren Sie die Bits der nicht verbundenen Stationen.

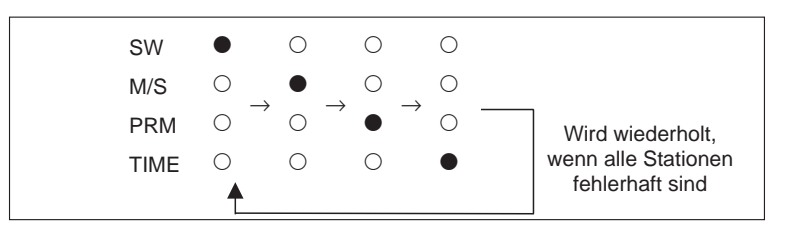

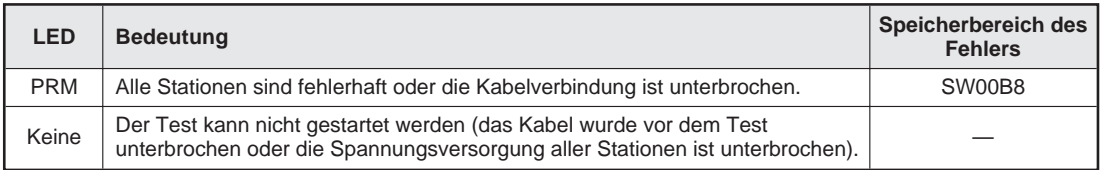

## **4.3.2 Leitungstest 2**

Der Leitungstest 2 wird ausgeführt, um den Verbindungs- und Kommunikations-Status mit den angegebenen dezentralen und lokalen Stationen zu überprüfen. Es ist nicht nötig, hierfür Parameter zu setzen.

Das Testergebnis wird am LED-Display des Master-Moduls angezeigt.

Läuft die Kommunikation mit der letzten Station normal ab, leuchten die LEDs in der folgenden Reihenfolge auf:

 $\text{``SW''} \rightarrow \text{``M/S''} \rightarrow \text{``PRM''} \rightarrow \text{``TIME''}.$ 

Das Testergebnis gilt als normal, wenn dieser Ablauf mindestens 5× wiederholt wird.

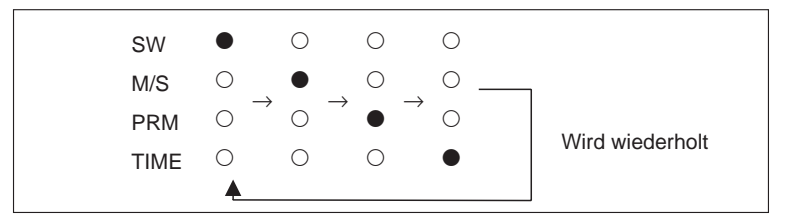

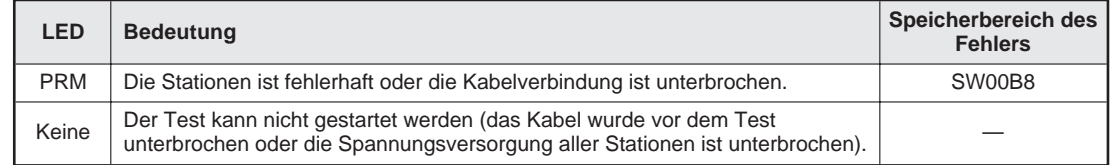

# <span id="page-17-0"></span>**5 Fehlerdiagnose**

Die folgende Tabelle enthält Hinweise zur Überprüfung und Behebung möglicher Fehler.

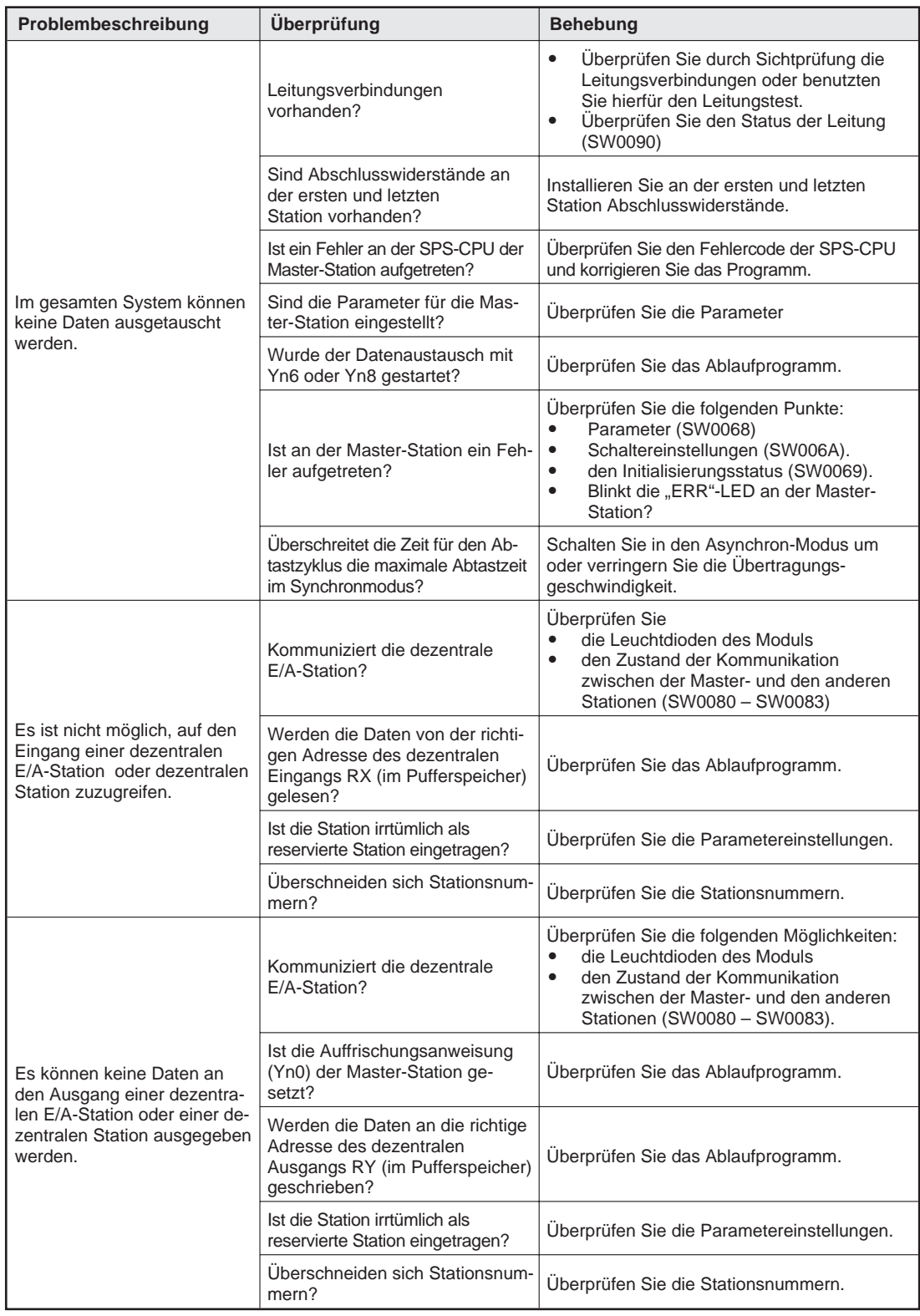

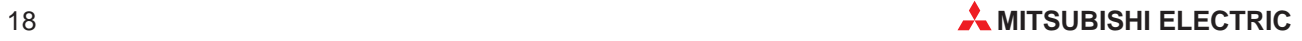

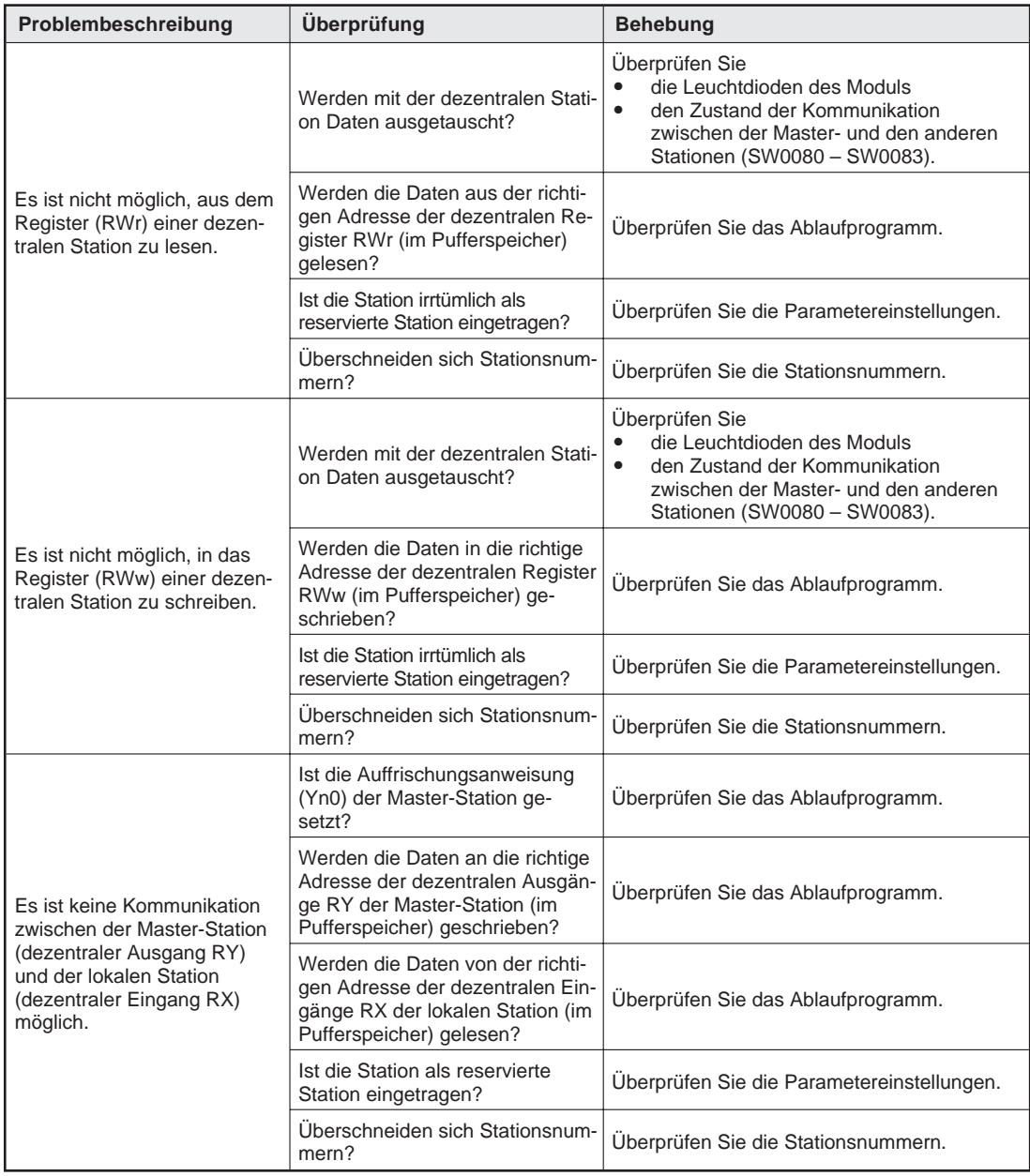

### **Vorgehensweise, nachdem die Kommunikation mit den anderen Stationen überprüft wurde (SW0080 – SW0083):**

- Verdrahtung prüfen
- Überprüfen, ob die Abschlusswiderstände an beiden Enden der Modulkette richtig angeschlossen sind.
- Überprüfen, ob die Kommunikation nach Verringerung der Übertragungsgeschwindigkeit möglich ist.
- Überprüfen Sie die Parametrierung
- Überprüfen Sie, ob sich Stationsnummern überschneiden.
- Tauschen Sie das Modul gegen eines aus, das korrekt arbeitet. Auf diese Weise können Sie einen Modulfehler erkennen.

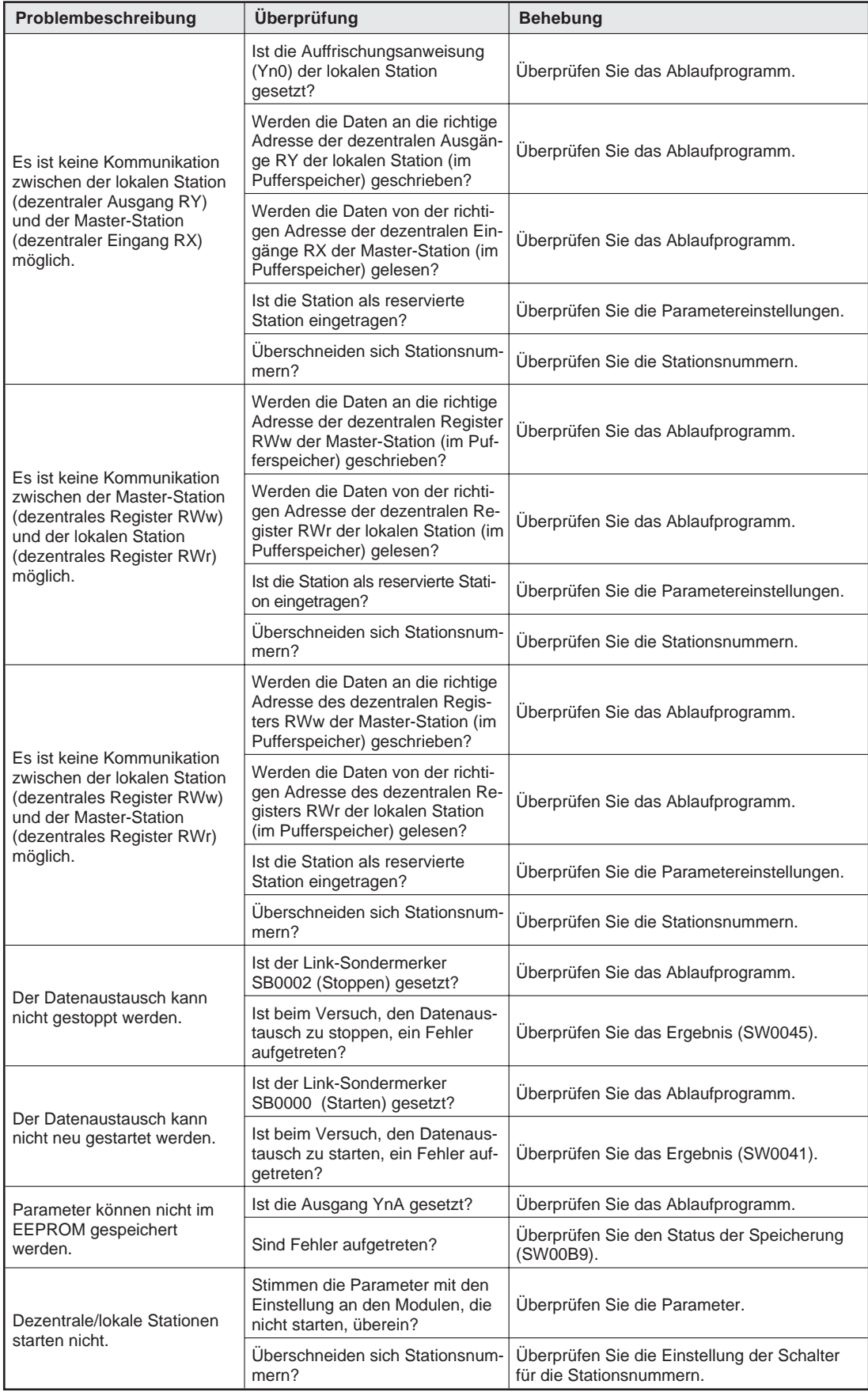

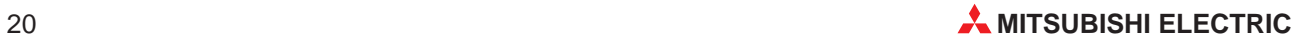

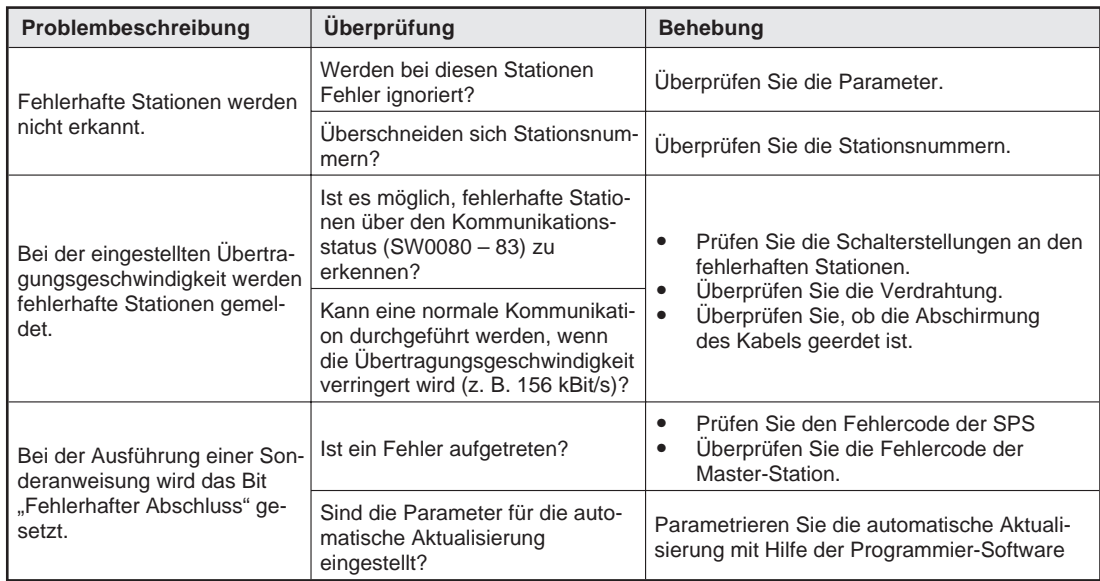

# <span id="page-21-0"></span>**6 Abmessungen**

## **A1SJ61(Q)BT11**

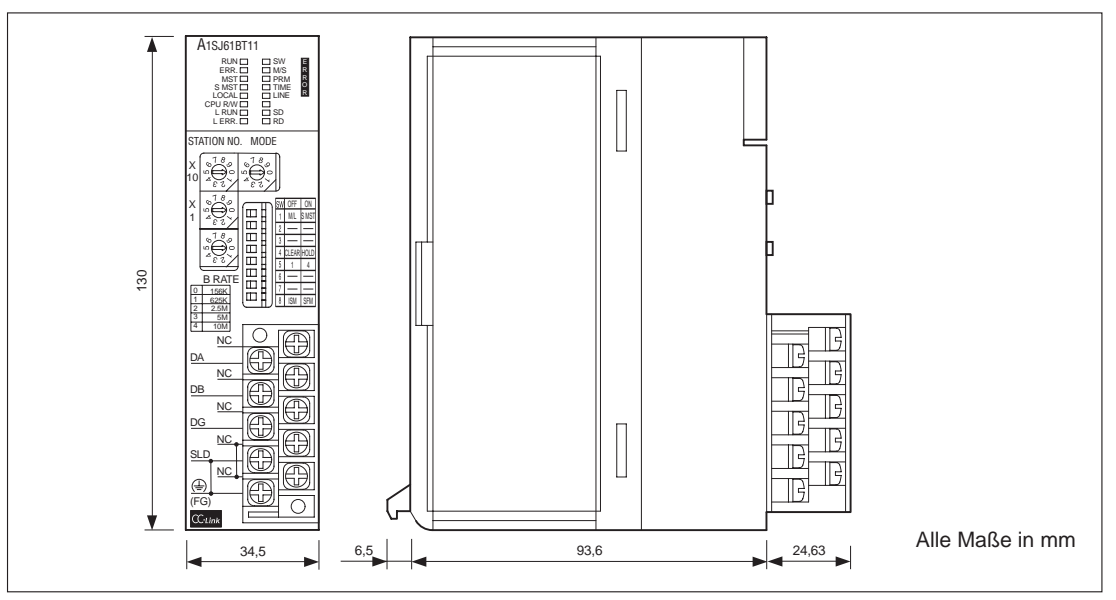

## **AJ61(Q)BT11**

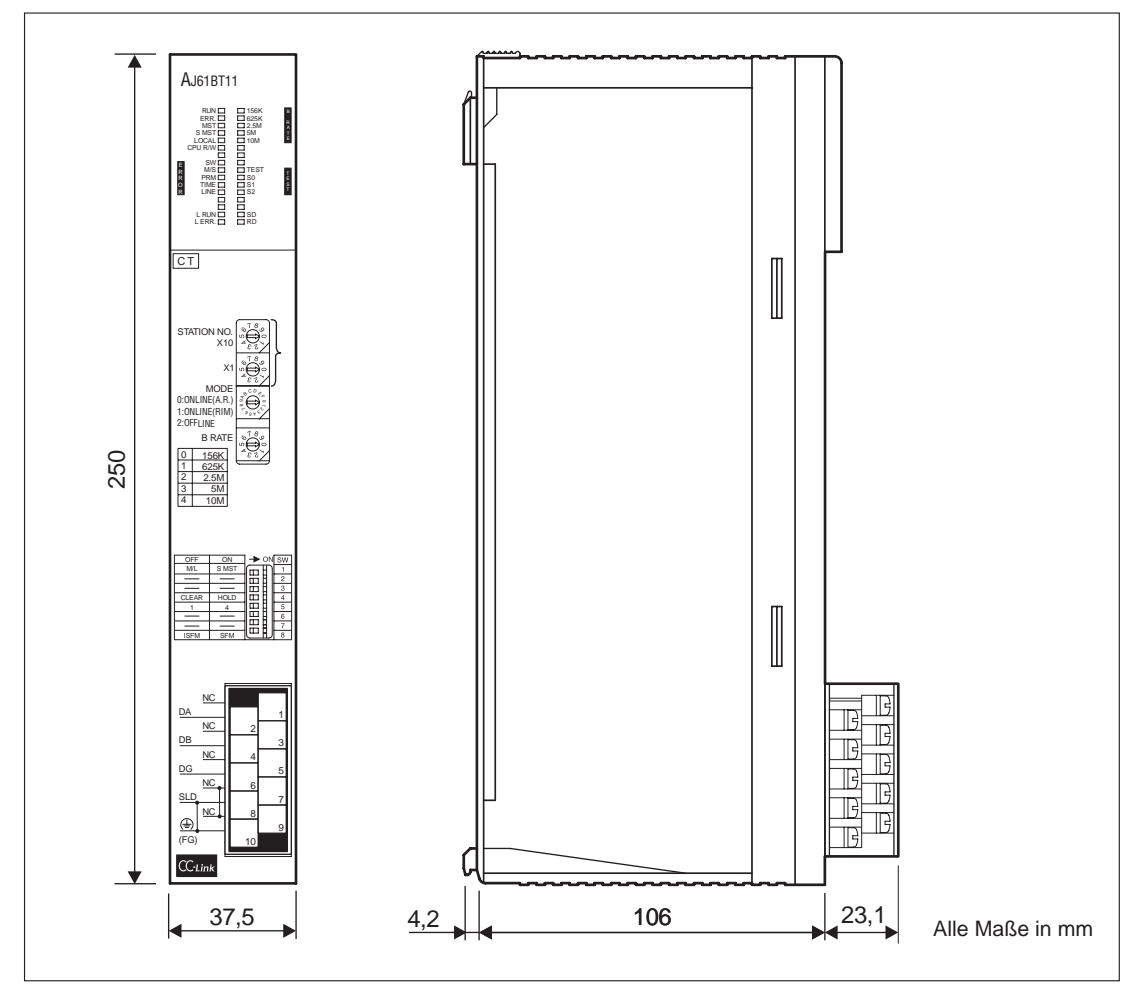

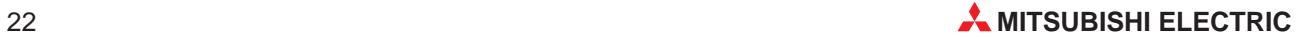

# <span id="page-22-0"></span>**A Anhang**

## **A.1 Übersicht der Ein- und Ausgangsignale**

In der folgenden Tabelle ist eine Übersicht der E/A-Signale zwischen CPU und CC-Link-Modul aufgelistet. Das "n" in der Tabelle steht für die Kopfadresse des Master-/lokalen Moduls. Die Kopfadresse wird durch den Steckplatz, auf dem das Modul installiert ist, und den belegten E/A-Adressen der vor dem Master-/lokalen Modul installierten Module bestimmt. Bei einer Kopfadresse von 10 kann z. B. der Zustand der Parametereinstellungen an X12  $(Xn2 + 10 = X12)$  abgefragt werden.

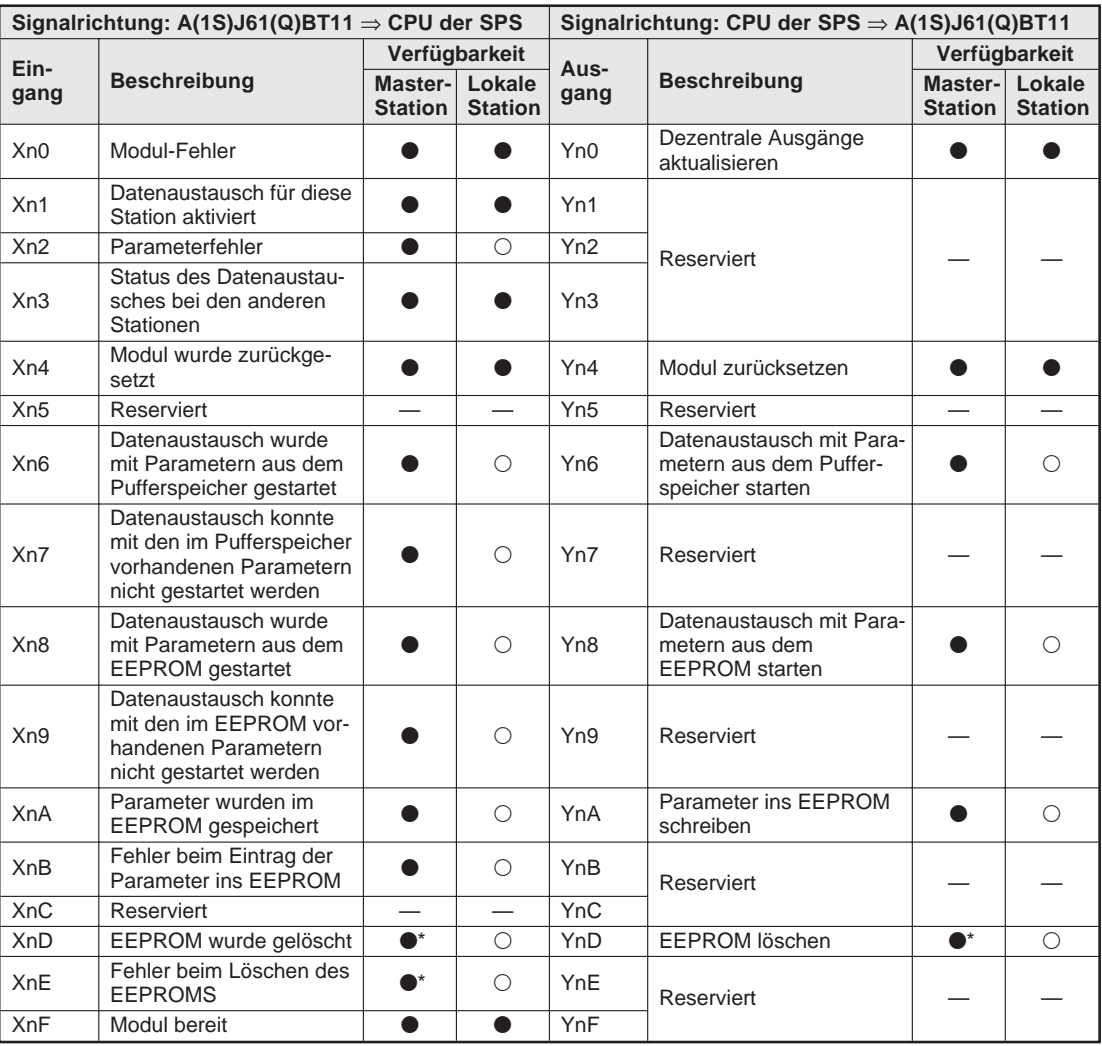

 $\bullet$  = Verwendbar  $\leftarrow$  = Nicht verwendbar

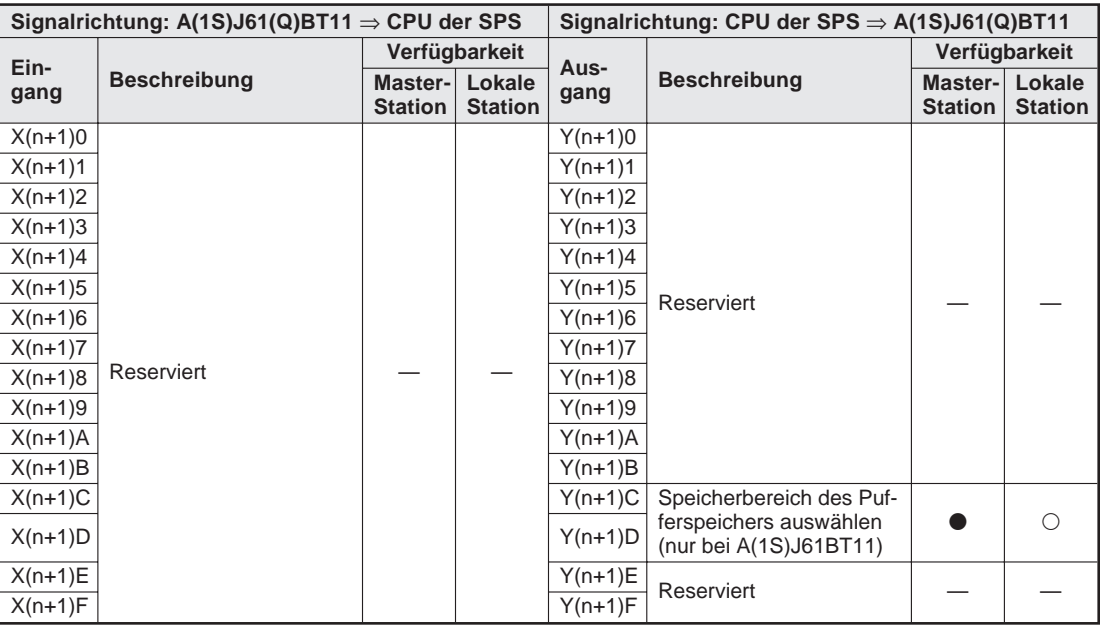

 $\bullet$  = Verwendbar  $\qquad$  — = Nicht verwendbar

**Hinweis** Die reservierten Ein- und Ausgänge werden vom System benutzt und dürfen nicht verändert werden. Werden diese Ein- und Ausgänge vom Anwender gesetzt oder zurückgesetzt, kann eine fehlerfreie Verarbeitung nicht mehr gewährleistet werden.

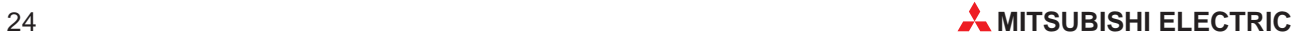

## <span id="page-24-0"></span>**A.2 Übersicht der Pufferspeicheradressen**

Der Pufferspeicher ist ein Speicherbereich im A(1S)J61(Q)BT11, auf dem sowohl das Master-/lokale Modul und als auch die der CPU der SPS, in der das Modul installiert ist, zugreifen kann. In der SPS werden zum Datenaustausch mit dem Speicher FROM- und TO-Anweisungen verwendet. Nach dem Einschalten der Versorgungsspannung und nach einem Zurücksetzen der CPU wird der Pufferspeicher mit den Standardwerte überschrieben.

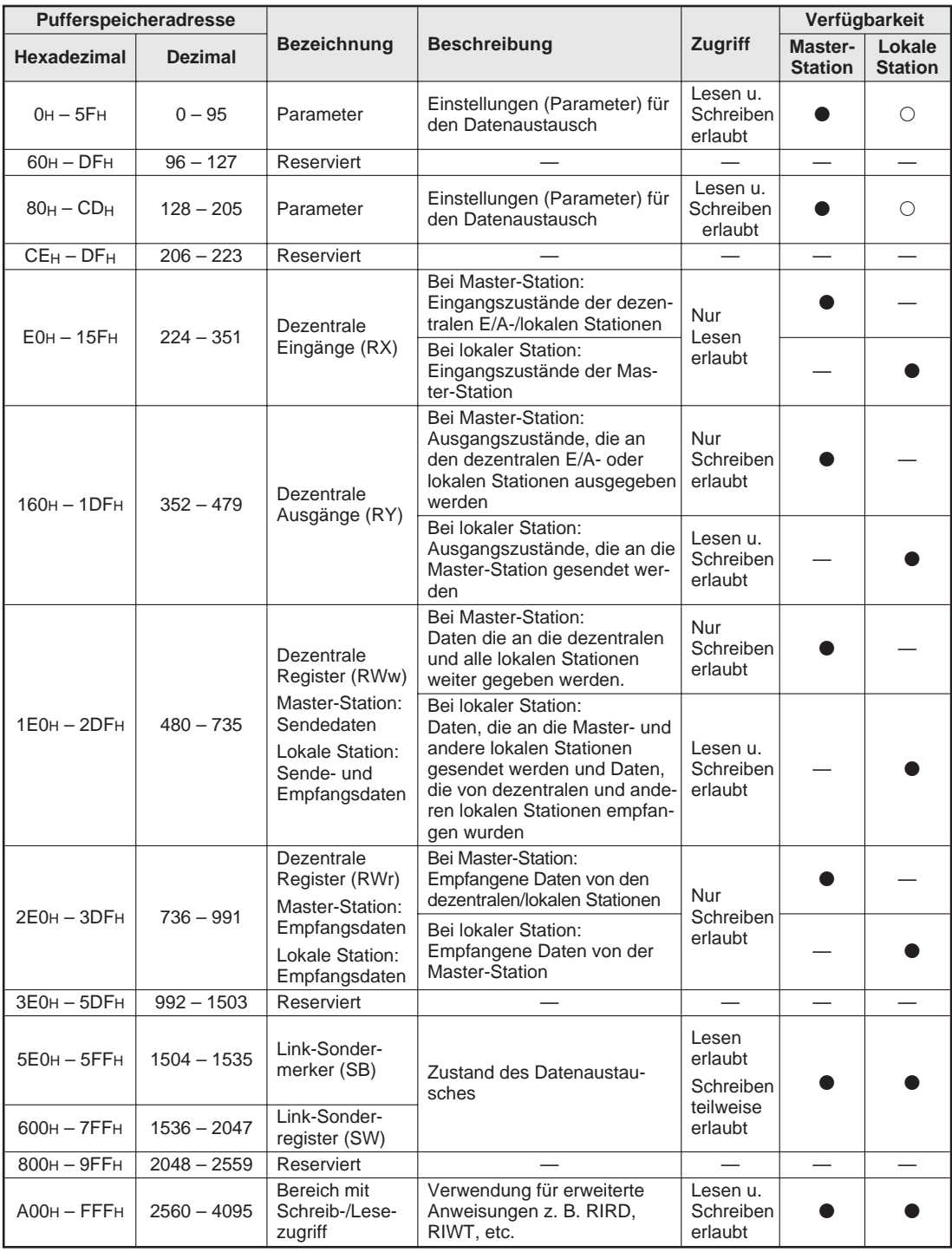

●: Bereich kann genutzt werden <br />  $\bigcirc$ : Bereich kann nicht genutzt werden Die reservierten Bereiche dürfen nicht überschrieben werden.

### **Speicherbereiche für Kommunikation mit intelligenten Stationen**

Bei den Modulen AJ61QBT11 und A1SJ61QBT11 schließen sich die Speicherbereiche, die für den Datenaustausch mit intelligenten Stationen verwendet werden, unmittelbar an den in der Tabelle auf Seite 25 dargestellten Speicherbereich an.

Beim AJ61BT11 und beim A1SJ61BT11 dagegen belegen diese Speicherbereiche dieselben Pufferspeicheradressen wie die Bereiche auf Seite 25! Über die Ausgänge Y(n+1)C und Y(n+1)D wird der entsprechende Bereich ausgewählt.

Speicherbereiche für Kommunikation mit intelligenten Stationen bei A(1S)J61QBT11:

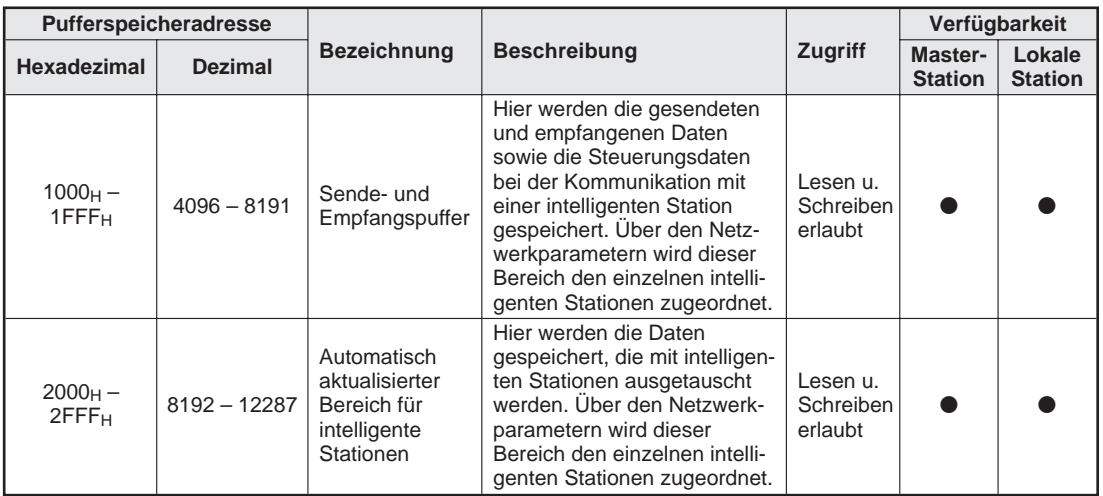

Sende- und Empfangspuffer bei A(1S)J61BT11 (Speicherbereich 1):

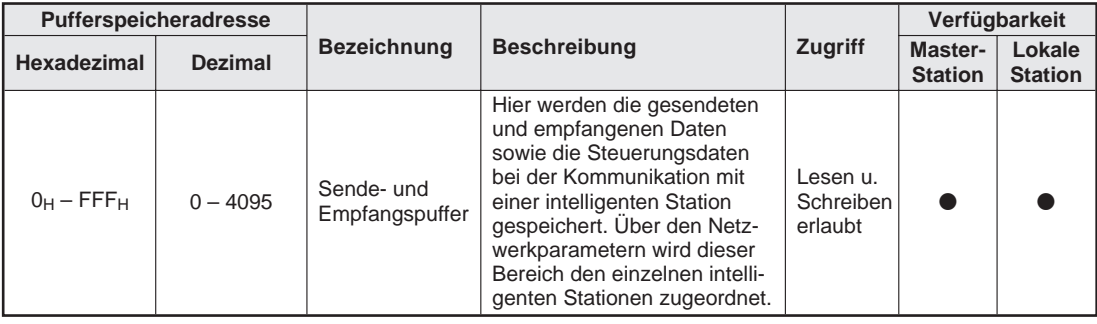

Autom. aktualisierter Bereich bei A(1S)J61BT11 (Speicherbereich 2):

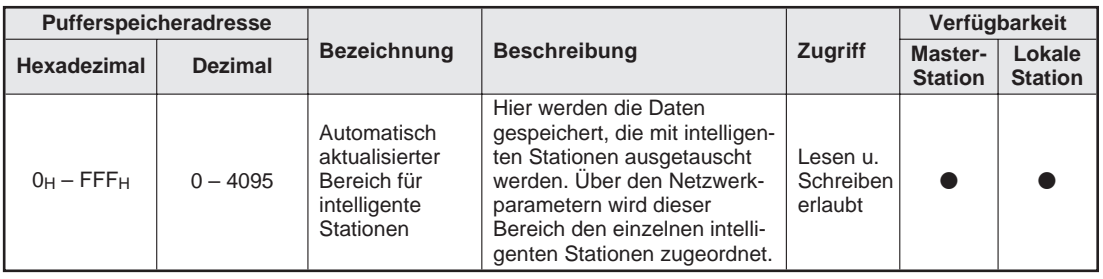

• Bereich kann genutzt werden in D: Bereich kann nicht genutzt werden Die reservierten Bereiche dürfen nicht überschrieben werden.

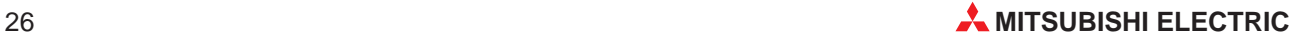

## <span id="page-26-0"></span>**A.3 Registrierbogen für Parameter**

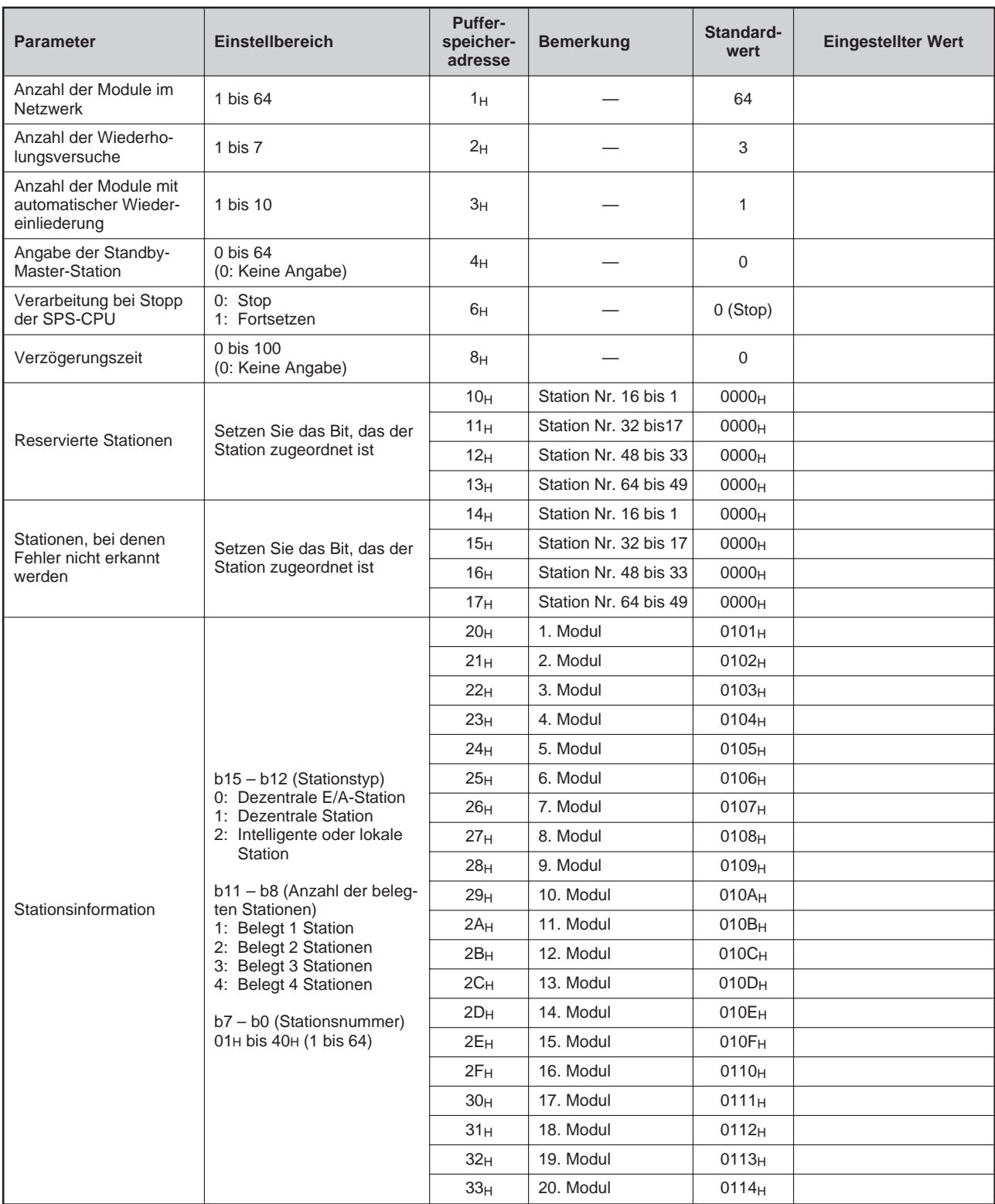

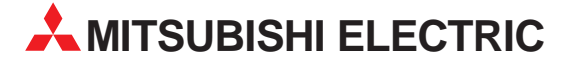

### <u>HEADQUARTERS</u> **MITSUBISHI ELECTRIC EUROPA** EUROPE B.V. German Branch Gothaer Straße 8 **D-40880 Ratingen**<br>Telefon: +49 (0) 21 02 / 486-0 Telefax: +49 (0) 21 02 / 4 86-11 20 E-Mail: megfamail@meg.mee.com **MITSURISHLELECTRIC FRANKREICH** EUROPE B.V. French Branch 25. Boulevard des Bouvets F-92741 Nanterre Cedex Telefon: +33 1 55 68 55 68 Telefax: +33 1 55 68 56 85 E-Mail: factory.automation@fra.mee.com **MITSURISHI ELECTRIC UK** EUROPE B.V. UK Branch Travellers Lane GB-Hatfield Herts. AL10 8 XB Telefon: +44 (0) 1707 / 27 61 00 Telefax: +44 (0) 1707 / 27 86 95 **MITSUBISHI ELECTRIC ITALIEN** EUROPE B.V. Italian Branch Via Paracelso 12 **I-20041 Agrate Brianza (MI)**<br>Telefon: +39 039 6053 1 Telefax: +39 039 6053 312 E-Mail: factory.automation@it.mee.com **MITSUBISHI ELECTRIC SPANIEN** EUROPE B.V. Spanish Branch Carretera de Rubí 76-80 **E-08190 Sant Cugat del Vallés**<br>Telefon: +34 9 3 / 565 3131 Telefax: +34 9 3 / 589 2948 E-Mail: industrial@sp.mee.com **MITSUBISHI ELECTRIC JAPAN CORPORATION** Office Tower "Z" 14 F 8-12,1 chome, Harumi Chuo-Ku **Tokyo 104-6212**<br>Telefon: +81 3 / 622 160 60 Telefax: +81 3 / 622 160 75 MITSUBISHI ELECTRIC**WISA** AUTOMATION 200 Corporate Woods Parkway Vernon Hills, IL 60061 Telefon: +1 847 / 478 21 00 Telefax: +1 847 / 478 22 83

### <u>VERTRIEBSBUROS DEUTSCHLAND</u>

MITSUBISHI ELECTRIC EUROPE B.V. DGZ-Ring Nr. 7 D-13086 Berlin Telefon: (0 30) 4 71 05 32 Telefax: (0 30) 4 71 54 71 MITSUBISHI ELECTRIC EUROPE B.V. Revierstraße 5<br>**D-44379 Dortmund** Telefon: (02 31) 96 70 41-0 Telefax: (02 31) 96 70 41-41 MITSUBISHI ELECTRIC EUROPE B.V.

Brunnenweg 7<br>**D-64331 Weiterstadt** Telefon: (0 61 50) 13 99 0 Telefax: (0 61 50) 13 99 99

MITSUBISHI ELECTRIC EUROPE B.V. Kurze Straße 40 D-70794 Filderstadt

Telefon: (07 11) 77 05 98-0 Telefax: (07 11) 77 05 98-79

MITSUBISHI ELECTRIC EUROPE B.V. Am Söldnermoos 8 85 !!96.."

Gothaer Straß

Telefon: 02102 486-0

Telefax: +47 (0) 32 / 84 85 77 E-Mail: info@elc.beijer.no

D-40880 Ratingen | Hotline: 01805 000-7650 | megfa-mail@meg.mee.co

Telefon: (08 11) 99 87 40 Telefax: (08 11) 99 87 410

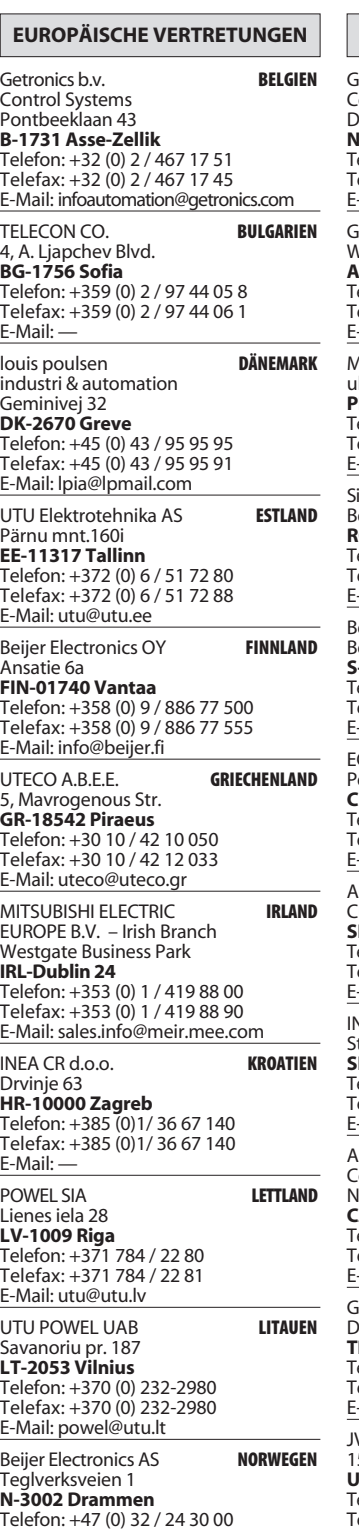

### EUROPAISCHE VERTRETUNGEN etronics b.v. **NIEDERLANDE Control Systems** Donauweg 2 B<br>**NL-1043 AJ Amsterdam** elefon: +31 (0) 20 / 587 67 00  $\text{e}$  elefax: +31 (0) 20 / 587 68 39 Mail: info.gia@getronics.com **ÖSTERREICH** .<br>Viener Straße, 89 A-2500 Baden elefon: +43 (0) 2252 / 85 55 20 elefax: +43 (0) 2252 / 488 60 ercrux.<br>-Mail: office@geva.at APL Technology Sp. z o.o. **POLEN** ıl. Sliczna 36 PL-31-444 Kraków Telefon: +48 (0) 12 / 632 28 85<br>Telefax: +48 (0) 12 / 632 47 82 -Mail: krakow@mpl.pl irius Trading & Services srl **RUMÄNIEN** d. Lacul Tei nr. 1 B RO-72301 Bucuresti 2 elefon: +40 (0) 21 / 201 7147  $\text{elefax:} + 40(0) 21 / 201 7148$ Mail: sirius t s@fx.ro eijer Electronics AB **SCHWEDEN**  $\overline{3}$   $\overline{2}$   $\overline{4}$ **S-20124 Malmö**<br>Telefon: +46 (0) 40 / 35 86 00<br>Telefax: +46 (0) 40 / 35 86 02 یم.<br>20124 Malmö -Mail: info@beijer.se ECONO **SCHWEIZ** ostfach 282 CH-8309 Nürensdorf Telefon: +41 (0) 1 / 838 48 11<br>Telefax: +41 (0) 1 / 838 48 12 -Mail: info@econotec.ch CP Autocomp a.s. **SLOWAKEI** Chalupkova 7<br>**SK-81109 Bratislava**  ! "#() %&(' \* 2(\$(,(( 2#3 22 elefax: +421 (02) / 5292-22 48 -Mail: info@acp-autocomp.sk INEA d.o.o. **SLOWENIEN** teane 11 SI-1000 Ljubljana Telefon: +386 (0) 1-513 8100<br>Telefax: +386 (0) 1-513 8170 Mail: inea@inea.si 4 **TSCHECHIEN** ...........<br>.ontrol Systems s.r.o. Nemocnicni 12<br>**CZ-702 00 Ostrava 2** lemocnicni 12 elefon: +420 59 / 6152 111 elefax: +420 59 / 6152 562 -Mail: consys@autocont.cz **TÜRKEI**<br>Darülaceze Cad. No. 43 KAT: 2 **TR-80270 Okmeydani-Istanbul**<br>Telefon: +90 (0) 212 / 320 1640<br>Telefax: +90 (0) 212 / 320 1649 Mail: gts@turk.net-V-CSC Automation **UKRAINE** .<br>5, Marina Raskovoyi St. U-02002 Kiev elefon: +380 (0)44 / 568 5316 Telefax: +380 (0)44 / 568 5317 E-Mail: csc-a@csc-a.kiev.ua **CON**  $ICOS$

### EUROPAISCHE VERTRETUNGEN

Meltrade Automatika Kft. **UNGARN** 55, Harmat St. HU-1105 Budapest Telefon: +36 (0)1 / 2605 602<br>Telefax: +36 (0)1 / 2605 602 E-Mail: office@meltrade.hu TEHNIKON **WEISSRUSSLAND** Oktjabrskaya 16/5, Ap 704 BY-220030 Minsk

Telefon: +375 (0) 17 / 22 75 704 -! "8;2 %&' ); \* (( ;+ ++\$ E-Mail: tehnikon@belsonet.net

### VERTRETUNG AFRIKA

 6 **SÜDAFRIKA** Private Bag 2016 **ZA-1600 Isando**<br>Telefon: +27 (0) 11/ 928 2000 Telefax: +27 (0) 11/ 392 2354 E-Mail: cbi@cbi.co.za

### VERTRETUNG MITTLERER OSTEN

**TEXEL Electronics LTD. ISRAEL** Roy 6272 IL-42160 Netanya ...<br>Telefon: +972 (0) 9 / 863 08 91 Telefax: +972 (0) 9 / 885 24 30 E-Mail: texel me@netvision.net.il

## VERTRETUNGEN EURASIEN

 : **RUSSLAND** Krapivnij Per. 5, Of. 402<br>**RUS-194044 St Petersburg** Telefon: +7 812 / 1183 238<br>Telefax: +7 812 / 3039 648 E-Mail: pav@avtsev.spb.ru K **RUSSLAND** Promyshlennaya St. 42 RUS-198099 St Petersburg Telefon: +7 812 / 325 36 53<br>Telefax: +7 812 / 325 36 53 E-Mail: consys@consys.spb.ru **RUSSLAND**<br>Industrial Computer Systems Zao Ryazanskij Prospekt 8a, Office 100<br>**RUS-109428 Moscow** Telefon: +7 095 / 232 - 0207<br>Telefax: +7 095 / 232 - 0327 E-Mail: mail@icos.ru NPP Uralelektra **RUSSLAND** 

### Sverdlova 11a RUS-620027 Ekaterinburg Telefon: +7 34 32 / 53 27 45<br>Telefax: +7 34 32 / 53 24 61

E-Mail: elektra@etel.ru **STC Drive Technique RUSSLAND** 

Poslannikov Per. 9, str.1 RUS-107005 Moscow 105 Tex cos moscon<br>Telefon: +7 095 / 786 21 00 Telefax: +7 095 / 786 21 01 E-Mail: info@privod.ru

## **MITSUBISHI ELECTRIC INDUSTRIAL AUTOMATION**

--!

m | www.mitsubishi-automation.com